# **Universidade Estadual de Santa Cruz**

MESTRADO PROFISSIONAL EM MATEMÁTICA EM REDE NACIONAL – PROFMAT DEPARTAMENTO DE CIENCIAS EXATAS E TECNOLÓGICAS

DISSERTAÇÃO DE MESTRADO

# **UMA PROPOSTA DO ENSINO DE FUNÇÃO QUADRÁTICA UTILIZANDO O GEOGEBRA**

por

# **BRUNO CÉSAR MAGALHÃES ALQUIMIM**

Orientador: Prof. Doutor Josaphat Ricardo Ribeiro Gouveia Junior

**ILHÉUS-BA 2016** 

# **BRUNO CÉSAR MAGALHÃES ALQUIMIM**

# **UMA PROPOSTA DO ENSINO DE FUNÇÃO QUADRÁTICA UTILIZANDO O GEOGEBRA**

Dissertação apresentada ao Departamento de Ciências Exatas e Tecnológicas da Universidade Estadual de Santa Cruz (UESC) para a obtenção do título de Mestre em Matemática, através do PROFMAT – Mestrado Profissional em Matemática em Rede Nacional.

Prof. Doutor Josaphat Ricardo Ribeiro Gouveia Junior

Orientador

ILHÉUS-BA 2016

A458 Alquimim, Bruno César Magalhães. Uma proposta do ensino de função quadrática utili zando o Geogebra / Bruno César Magalhães Alquimim. – Ilhéus, BA: UESC, 2016. 43 f. : il. Orientador: Josaphat Ricardo Ribeiro Gouveia Junior. Dissertação (Mestrado) – Universidade Estadual de Santa Cruz. Programa de Mestrado Profissional em Matemática em Rede Nacional – PROFMAT. Inclui referências bibliográficas. 1. Funções (Matemática). 2. Matemática – Estudo e ensino. 3. Software educacional. 4. Função quadrática – Propriedades. 5. Tecnologia educacional. I.Título. CDD 515.5

# BRUNO CÉSAR MAGALHÃES ALQUIMIM

### UMA PROPOSTA DO ENSINO DE FUNÇÃO QUADRÁTICA UTILIZANDO O **GEOGEBRA**

Dissertação apresentada ao Departamento de Ciências Exatas e Tecnológicas da Universidade Estadual de Santa Cruz (UESC) para a obtenção do título de Mestre em Matemática, através do PROFMAT -Mestrado Profissional em Matemática em Rede Nacional.

Aprovada em 29 de Abril de 2016

Danswall

Professora Doutora Fernanda Gonçalves de Paula - UESC

Professor Mestre Algo José Conceição da Silva - IFNMG - Almenara

Professor Doutor Josa Ricardo Ribeiro Gouveia Junior - IFBA - Eunápolis Orientador

> **ILHÉUS-BA** 2016

# **DEDICATÓRIA**

À Jeová meu Deus. À minha esposa Camila. À meus filhos Melissa, Bruna e Caio.

### **AGRADECIMENTOS**

Agradeço a Jeová meu Deus por me conceder força, paciência e sabedoria nessa jornada.

Agradeço a minha esposa Camila, que sempre me apoiou em todos os momentos, sejam eles de alegria ou de tristeza, fazendo com que eu não desanimasse e continuasse firme para alcançar nossos objetivos.

Agradeço aos meus filhos que deixaram de ter minha presença por perto por diversas vezes e mesmo assim foram compreensivos e continuaram me dando força.

Agradeço também aos meus colegas de curso, principalmente a Dreyko Rodrigues, Isaias Reis e Pablo pela companhia, pelas horas de estudos, viagens e diversões.

Agradeço a todos os professores do PROFMAT-UESC pela dedicação em me transmitir todos seus conhecimentos, em especial aos professores Vinicius Arakawa, Fernanda de Paula e Sérgio Mota pelos conselhos e dicas para um melhor desenvolvimento acadêmico.

### **RESUMO**

O presente trabalho tem como objetivo apresentar uma proposta para o ensino da Função Quadrática utilizando o software GeoGebra para uma melhor compreensão do tema. Para isso, buscamos compreender a história do conceito de função, as exigências legais para o ensino de funções e o que o Exame Nacional do Ensino Médio espera dos estudantes do tema. A proposta de ensino foi desenvolvida por meio de uma sequência didática que auxiliará os professores no desenvolvimento do tema, Função Quadrática, com suas turmas. O uso do GeoGebra é realmente eficaz no aprendizado dos conceitos e principalmente na verificação do comportamento do gráfico da Função Quadrática mediante a variação dos coeficientes da função, além de ser uma ferramenta que auxilia os alunos na obtenção de habilidades e competências.

**Palavras-Chave**: Geogebra; Função; Função Quadrática

### **ABSTRACT**

This paper aims to present a proposal for the teaching Quadratic Function using GeoGebra software for better understanding of the subject. For this, we try to understand the concept of the function of history, the legal requirements for the teaching duties and the National High School Exam expects the theme of students. The educational proposal was developed through teaching sequences that helped teachers in developing the theme Quadratic Function with their classes. The use of GeoGebra is really effective in learning the concepts and especially in the verification of the Quadratic Function graph behavior by the variation of the function coefficients, and is a tool that assists students in gaining skills and competencies.

**Keyword**: GeoGebra; Function, Quadratic Function

# Sumário

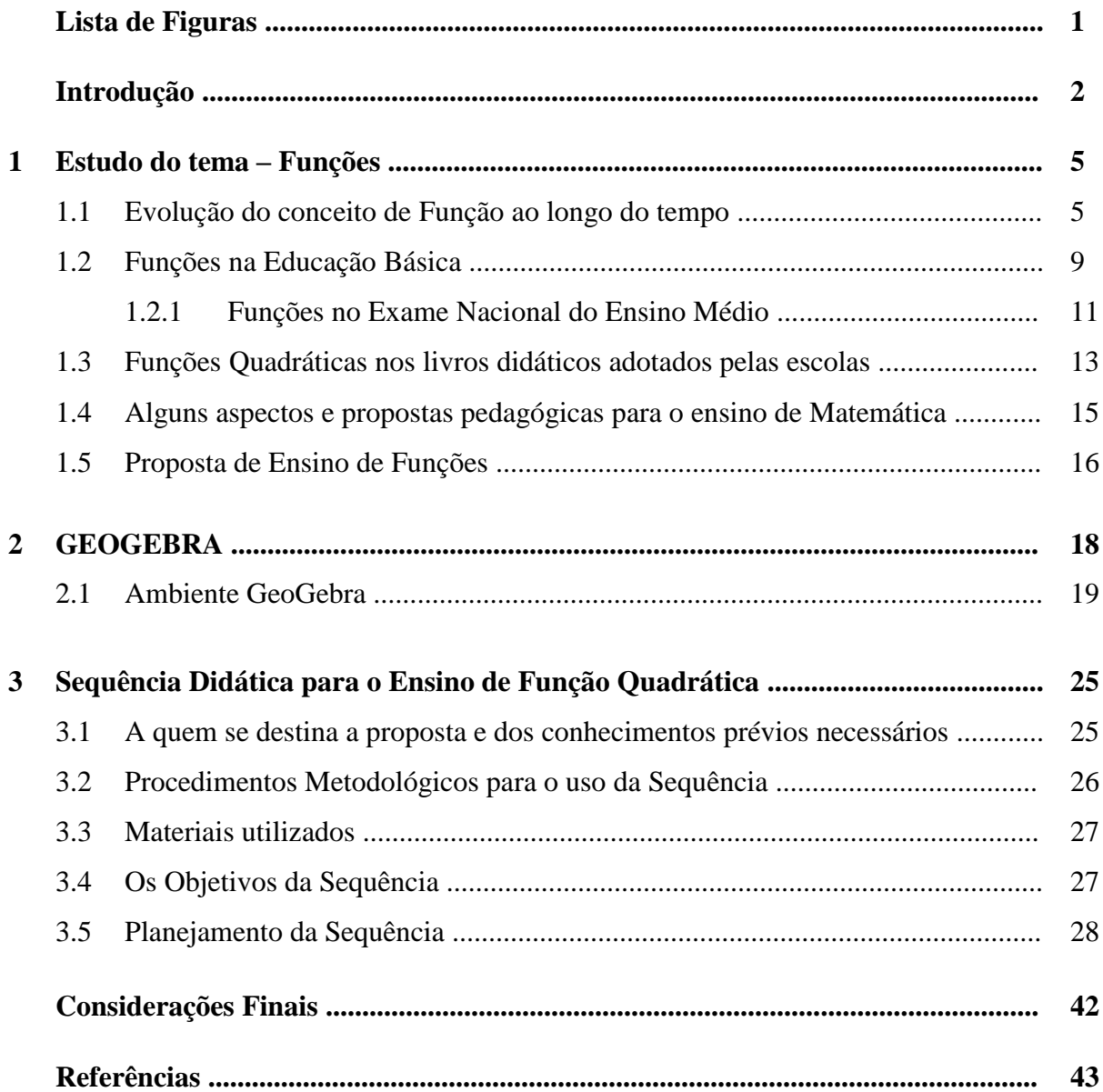

# **LISTA DE FIGURAS**

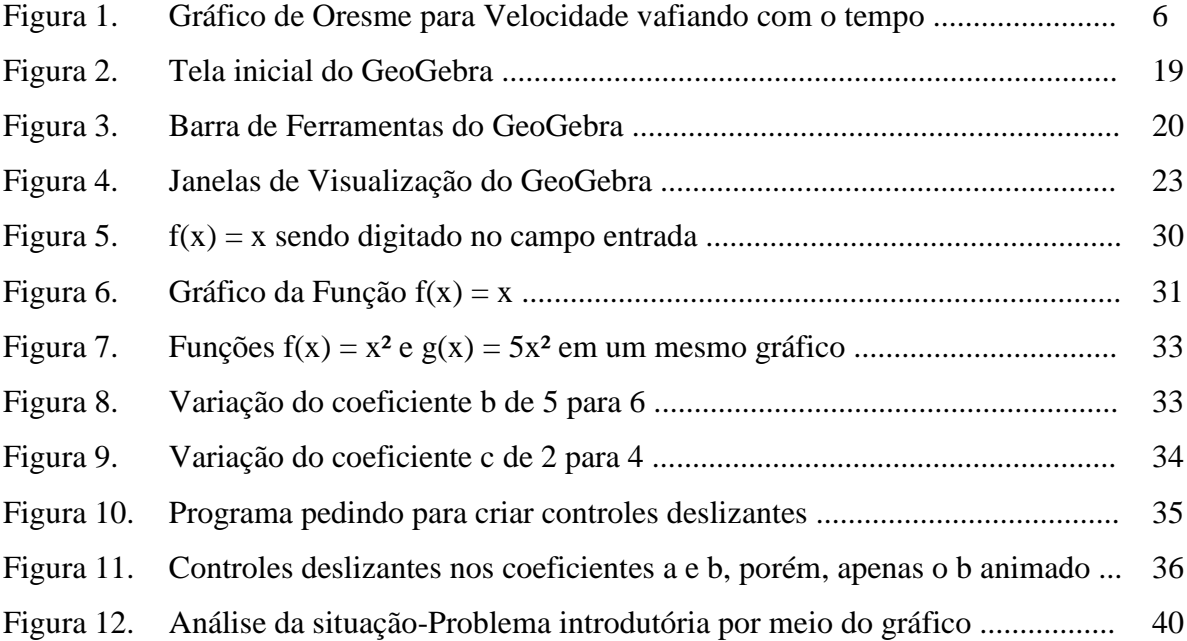

# **INTRODUÇÃO**

Nos dias de hoje, observamos que há um grande desinteresse dos jovens alunos na aprendizagem da matemática. Para os professores é um grande absurdo não querer aprender conteúdos relevantes e cientificamente tão belos, mas para os alunos, uma grande perda de tempo estudar algo que não associam com sua realidade nem observam que irão usar. Como acabar com esse desinteresse? Como aproximar nossos alunos da Matemática? Como mostrarlhes a importância do aprendizado da Função Quadrática e atraí-los em direção ao conhecimento?

Por observarmos, a alguns anos na primeira série do Ensino Médio, as dificuldades enfrentadas pelos alunos em compreender o conceito de função quadrática, sua representação gráfica, e suas relações com outros conceitos da Matemática, preparamos uma série de atividades didático-metodológicas para esse tema, uma vez que, os alunos com os quais se trabalham hoje, estão acostumados a uma maior velocidade de informações, já que os mesmos convivem com as tecnologias desde criança, fazendo com que a falta do uso das mesmas na sua aprendizagem, na maioria das escolas, não seja atraente.

A função Quadrática tem uma importância ímpar nos estudos das mais diversas funções, pois a mesma modela situações reais e tem aplicações em diversos ramos da ciência, como engenharia e física. Entretanto o que se tem notado é um ensino de técnicas e fórmulas baseado apenas nos livros didáticos e pouco ou quase nenhum contato por parte dos alunos com ferramentas de auxilio em sua aprendizagem, os programas computacionais matemáticos, como o GeoGebra.

O Geogebra foi criado por [Markus Hohenwarter](http://www.math.fau.edu/~mhohen/) para ser utilizado no ambiente de sala de aula. O GeoGebra é um software gratuito de matemática dinâmica que reúne recursos de geometria, álgebra e cálculo. Por um lado, o GeoGebra possui todas as ferramentas tradicionais de um software de geometria dinâmica: pontos, segmentos, retas e seções cônicas. Por outro lado, equações e coordenadas podem ser inseridas diretamente. Assim, o GeoGebra tem a vantagem didática de apresentar, ao mesmo tempo, duas representações diferentes de um mesmo objeto que interagem entre si: sua representação geométrica e sua representação algébrica.

Será que um software matemático poderia facilitar a compreensão de conceitos matemáticos que demoraram séculos para serem finalizados e formalizados? Como poderíamos utilizar tal recurso para executar o que o PCNEM (Parâmetros Curriculares Nacionais do Ensino Médio) exige e o que ENEM (Exame Nacional do Ensino Médio) avalia?

Para entendermos a importância do tema e do ensino do mesmo, precisamos observar o desenvolvimento do conceito de Função, de como ele foi aprimorado com o passar dos anos e quando ele veio a ser usado da maneira que conhecemos hoje. Pode nos parecer simples analisarmos tal conceito uma vez que se encontra pronto e por isso, como professores, queremos que todos o compreendam da mesma maneira.

Além disso, precisamos analisar com cuidado o que o PCNEM diz a respeito do ensino de Funções, pois o mesmo se aplica a Função Quadrática. Precisamos observar com atenção o que está sendo avaliado no ENEM, não para ensinarmos técnicas para a obtenção de uma boa nota no ENEM e entrar em uma universidade, mas para termos uma direção do que se espera de um aluno ao finalizar seu estudo a cerca de um tema. Ao finalizar o ensino de Função Quadrática, o aluno deve ter as habilidades e competências exigidos pelo ENEM.

Neste trabalho iremos apresentar uma proposta para o ensino da Função Quadrática, baseando-se no uso de uma tecnologia, o software Geogebra, e a abordagem de problemas que necessitam da utilização da Função Quadrática para sua resolução.

Por isso, no Capítulo 1 mostraremos um estudo do tema e um breve histórico do desenvolvimento do conceito de Funções ao longo dos séculos. Neste capítulo haverá duas seções que tratam sobre as exigências da lei para o ensino de Funções, em especial a Função Quadrática, e, que habilidades e competências o ENEM espera que os alunos possuam ao fim do ciclo da educação básica.

O GeoGebra poderá ser uma ferramenta de auxílio para se obter um aprendizado realmente significativo e prazeroso. Assim, veremos como adequar as exigências da lei com a prática docente e ao mesmo tempo ajudar nossos alunos a obter as habilidades e competências necessárias segundo um padrão nacional de avaliação com o uso de uma tecnologia.

Para finalizar o Capítulo 1, faremos uma análise da principal ferramenta didática utilizada pelos docentes hoje, o livro didático. Será que o livro didático consegue suprir todas as necessidades dos alunos deste século? Como suprir essa necessidade no ensino da Função Quadrática? São perguntas que serão respondidas na seção "Funções nos livros didáticos adotados pelas escolas".

No Capítulo 2 apresentaremos o programa GeoGebra, mostrando seu ambiente, suas ferramentas e botões e o que se pode fazer com os mesmos. Esta seção não será um tutorial do programa e sim uma breve apresentação de ferramentas que serão utilizadas na atividade proposta. Esperamos que os professores que desejarem utilizar o software e não o conhecem, possam conhece-lo com a apresentação desse capítulo.

No Capítulo 3, será apresentada uma proposta para o ensino da Função Quadrática utilizando o programa GeoGebra. Veremos os conhecimentos prévios necessários para a melhor compreensão do tema, quais materiais precisam ser adquiridos e, ou, usados para utilização da sequência, bem como os objetivos da mesma.

E por fim, será apresentado o planejamento didático da sequência, bem como a descrição detalhada do procedimento didático em sala de aula ou laboratório que deverá ser realizado pelos professores ao executar a sequência. Essa descrição se dará por etapas e cada etapa é composta por uma série de atividades a serem aplicadas.

# **CAPÍTULO 1 ESTUDO DO TEMA – FUNÇÃO QUADRÁTICA**

As funções estão presentes na grade curricular do ensino médio em grande quantidade. Há os temas: Funções, Função Afim, Função Quadrática, Função Exponencial, Função Logarítmica e Função Modelar. E os alunos de hoje não enxergam a aplicação desses temas em seu cotidiano.

Assim, se faz necessário uma intervenção mais clara e entendível pelos alunos do nosso século, onde as tecnologias e redes sociais são comuns e de interesse dos mesmos, no estudo das funções, e principalmente da Função Quadrática.

A Função Quadrática tem aplicações nos mais diversos ramos da ciência, por exemplo, a Função Quadrática pode ser usada no estudo de lançamentos de projéteis e quedas livres. Há também aplicações em administração, na criação de modelos de otimização de produção, em engenharia, na construção de estruturas parabólicas, e, em química, no controle de processos (projetos de reatores), dentre outras.

Porém, antes de apresentarmos nossa proposta de intervenção, precisamos entender como chegamos ao conceito de função que temos hoje, assim estaremos mais preparados para entender a necessidade do tema.

## **1.1 Evolução do conceito de Função ao longo do tempo**

Compreender os fenômenos naturais, estudar como prevê-los ou identifica-los, esse foi objetivo dos filósofos e cientistas ao desenvolver o conceito de função, conceito esse que hoje é aplicado nos mais diversos ramos da ciência.

Na verdade, o conceito de função já era utilizado na Idade da Pedra, quando era necessário fazer um registro das caças e separá-los entres as famílias. Tal conceito era utilizado ao se associar, por exemplo, pedras a animais, assim já estavam criando uma relação de dependência entre as pedras e os animais.

Além disso, a ideia de dependência de quantidades aparece nas tábuas dos babilônicos, que associavam valores, de medidas de figuras planas e suas respectivas áreas em tabelas, o que demonstra que o conceito de função estava implícito. Estes construíram tais tabelas em argila fazendo uma associação entre valores da primeira coluna com a segunda, provenientes

de resultados de operações com os valores da primeira coluna. Essas operações eram multiplicações, divisões, potenciações e radiciações.

Na Grécia antiga, para explicar os fenômenos naturais eram criados mitos. Depois de Tales de Mileto fundar a primeira escola filosófica, por volta de 600 a.C. os filósofos tentaram dar explicações mais racionais (cientificas) para os fenômenos que os cercavam ou despertavam curiosidade. Segundo Platão (427-347 a.C.), os fenômenos naturais deveriam ser estudados pela Matemática. Mas o conceito de função surgiu a partir do momento em que os filósofos\cientistas passaram a descrever os movimentos de forma quantitativa.

O Bispo Nicole de Oresme (1323–1382), ao estudar o que conhecemos hoje como movimento com aceleração constante (o movimento uniformemente disforme, assim denominado por Oresme), representou num gráfico (figura 1) a velocidade variando com o tempo e representando a variação da intensidade da qualidade de movimento (velocidade) de maneira geométrica, marcou instantes de tempo ao longo de uma linha horizontal que ele chamou de *longitudes* e representou as velocidades em cada tempo por linhas verticais, perpendiculares às longitudes, que ele denominou *latitudes:*

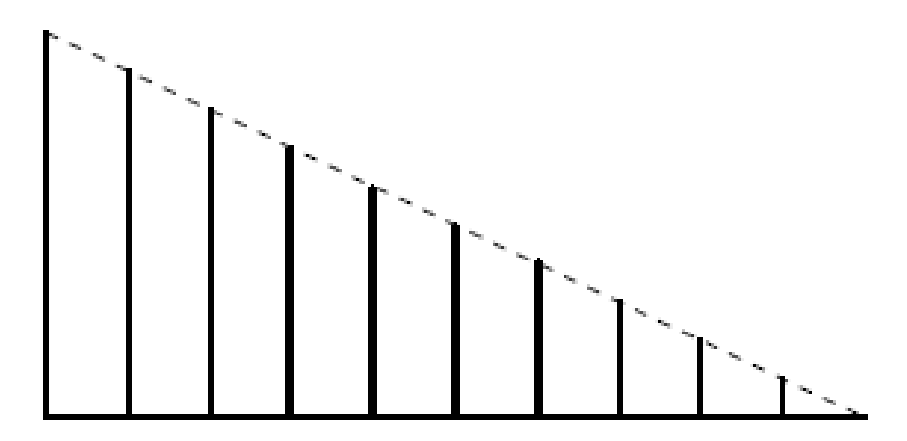

*Figura 1 – Gráfico de Oresme para velocidade variando com o tempo*

Já no início do período Renascentista, surgiram na Europa novas traduções em latim das obras gregas, e foi nesta época que os europeus entraram em contato com o pensamento de Platão. Os cientistas da época absorveram a filosofia platônica e combinaram estes pensamentos com os da Igreja: Deus criou e governa todas as coisas através da Matemática.

Por outro lado Galileu Galilei (1564–1642) utilizava a Matemática para descrever os fenômenos naturais, uma maneira de modelar relações de dependências entre variáveis. Porém, a ideia de Galileu era interessante pois ele procurava compreender como os fenômenos ocorriam para descrever mudanças na natureza. O estudo de movimento foi o que

gerou os conceitos de relação entre variáveis e o conceito de função, embora Galileu não houvesse formalizado esse último. Além disso, na sua tentativa de modelar os fenômenos naturais, Galileu acabou observando relações entre as quantidades medidas dos fenômenos que podiam ser observáveis. Tais medidas passaram a ser introduzidas nas representações gráficas, criando, por fim, a noção de variável dependente, mas tudo isso através de experimentos.

Leibiniz (1646–1716), foi o primeiro a usar o termo "função", fazendo uso do termo para designar valores geométricos que dependiam de um ponto de uma curva, além de ser o primeiro a usar os termos: constantes, variável e parâmetro.

Entre os anos de 1698 e 1734, Johann Bernoulli e Leonar Euller contribuíram para aprimorar o conceito de função. Bernoulli apresentou uma definição de função que atraiu muitos matemáticos, devido a generalização e escrita. A definição falava sobre uma função de uma certa variável como uma quantidade que é composta de qualquer maneira a partir dessa variável e de quantidades constantes. Um retoque final nesta definição viria a ser dado em 1748 por Euler - um antigo aluno de Bernoulli - substituindo o termo "quantidade" por "expressão analítica". Foi também Euller que introduziu a notação f(x).

Em 1797, Joseph-Louis Lagrange (1736-1813) definiu função:

*Chamamos função de uma ou várias quantidades toda expressão para cálculo na qual estas quantidades entram de uma maneira qualquer, envolvidas ou não com outras quantidades que consideramos como sendo dadas e valores invariáveis, enquanto as quantidades da função podem assumir todos os valores possíveis. Designaremos em geral pela letra f ou F, colocada antes da variável, toda função desta variável, isto é, toda quantidade que depende desta variável e que varia com ela segundo uma lei dada*. (Dirichlet, 1797)

Assim, na definição de Lagrange vemos a presença da ideia de função como relação entre quantidades variáveis.

Gustav Lejeune Dirichlet (1804-1859), nos anos seguintes, referindo-se a funções com séries, forneceu condições para que uma função pudesse ser representada como uma série de Fourier num dado intervalo. Mas o resultado de Fourier mostrou que uma grande quantidade de funções (não necessariamente periódicas) poderiam ser representadas com outra expressão analítica (a sua série de Fourier) num dado intervalo.

Dirichet começa a apresentar a ideia de lei de formação e de continuidade de uma função. A definição de função dada por Dirichlet é a seguinte:

> *Suponhamos que a e b são dois valores dados e x é a quantidade variável que assume, gradualmente, todos os valores localizados entre a e b.*

*Se para cada x corresponde um único y, de modo que, enquanto x percorre o intervalo de a até b, y = f(x) varia gradualmente da mesma forma, então y é chamada função contínua de x para este intervalo. Além disso, não é absolutamente necessário que y dependa de x no intervalo inteiro de acordo com a mesma lei; sem dúvida, não é necessário pensar somente em relações que possam ser expressas através de operações matemáticas* (Rüthing, 1984).

A interpretação do conceito de função como *transformação*, onde cada elemento x é transformado no elemento f(x), foi dada por George Boole (1815-1864):

> *Qualquer expressão algébrica envolvendo o símbolo x é chamada uma função de x e pode ser representada sob a forma geral abreviada f(x). Nestes mesmos princípios de notação, se em alguma função transformarmos x em 1, o resultado será expresso pela forma f(1); se na mesma função transformarmos x em 0, o resultado será expresso pela forma f(0).* (Rüthing, 1984).

Richard Dedekind (1831-1916) usou a ideia de *aplicação* para definir o conceito de função:

> *Em uma aplicação de um sistema S, uma lei é entendida, de acordo com a qual cada elemento s de S está associado a um determinado objeto que é chamado a imagem de s e denotada por* f*(s); dizemos também que* f*(s) corresponde ao elemento s, que* f*(s) é originada ou gerada pela aplicação f, que s é transformado em f(s) pela aplicação f. (Dedekind, 1861)*

Por fim, G.H. Hardy (1877-1947), na sua definição de função, enumera três características que devem ser satisfeitas por uma função determinada pela relação entre duas quantidades variáveis x e y: (1) y é sempre determinado por um valor de x; (2) para cada valor de x para o qual y é dado, corresponde um e somente um valor de y; (3) a relação entre x e y é expressa através de uma fórmula analítica, na qual o valor de y que corresponde a um dado valor de x pode ser calculado por substituição direta de x na expressão.

Com o visto acima, percebemos que o conceito de função foi mudando de acordo com o passar dos anos e das descobertas de novas teorias. Assim o conceito de função que hoje parece simples é resultado de uma evolução histórica conduzindo sempre cada vez mais à abstração, e que só no século XIX teve o seu final.

A noção de função é de importância central na concepção e no estudo de modelos (dinâmicos, probabilísticos, de distribuição espacial,…), qualquer que seja a sua natureza, continuando por isso a ser uma noção-chave na Matemática atual. Portanto, precisamos apresentar esse conceito aos estudantes, e em particular, o conceito de Função Quadrática, de maneira clara, palpável, fazendo o máximo para que essa abstração seja compreendida e, não podemos esquecer, cumprindo o que é exigido por lei nos Parâmetros Curriculares Nacionais

do Ensino Médio, o PCNEM, que é o responsável por direcionar as ações dos profissionais de educação do Brasil

### **1.2 Funções na Educação Básica**

Os professores de Matemática do Ensino Médio têm percebido, cada vez mais, um questionamento feito pelos estudantes, e pela sociedade de uma maneira geral, sobre a importância e aplicabilidade do que é abordado em sala de aula, principalmente no que tange à sua formação como cidadão. De fato, o ensino tradicional de Matemática, refletido na maioria dos textos escolares, não tem privilegiado a aprendizagem dos conceitos, mas sim tem dado ênfase à resolução mecânica de problemas abstratos. Assim tem se tornado natural que o adolescente não se sinta motivado a estudar Matemática e que cada vez mais se escutem perguntas do tipo *"Onde vou usar isso na minha vida, professor?"* 

A ideia dos Parâmetros Curriculares Nacionais é contribuir com a intenção de contornar ou amenizar esta situação, objetivando tornar o ensino e a aprendizagem da Matemática mais estimulantes e eficazes, propondo enfaticamente a contextualização e a interdisciplinaridade, isto é, o potencial de um tema permitir conexões entre diversos conceitos matemáticos e entre diferentes formas de pensamento matemático, ou, ainda, a relevância cultural do tema, tanto no que diz respeito às suas aplicações dentro ou fora da Matemática, como à sua importância histórica no desenvolvimento da própria ciência.

A área de Ciências da Natureza, Matemática e suas Tecnologias elegeu três grandes competências como metas a serem perseguidas durante essa etapa da escolaridade básica e complementar do ensino fundamental para todos os brasileiros:

 Representação e comunicação, que envolvem a leitura, a interpretação e a produção de textos nas diversas linguagens e formas textuais características dessa área do conhecimento;

 Investigação e compreensão, competência marcada pela capacidade de enfrentamento e resolução de situações-problema, utilização dos conceitos e procedimentos peculiares do fazer e pensar das ciências;

 Contextualização das ciências no âmbito sócio-cultural, na forma de análise crítica das idéias e dos recursos da área e das questões do mundo que podem ser respondidas ou transformadas por meio do pensar e do conhecimento científico.

No entanto, segundo o PCNEM, a escola que tem como objetivo preparar o aluno para um aprendizado permanente e para a vida, precisa refletir sobre o significado dessas competências para decidir sobre quais delas trabalhar, em que disciplinas e de que forma. Ou seja, é necessário compreender a proposta, aproximando-a das ações e das possibilidades características dos afazeres escolares. Para isso, apontamos e detalhamos o sentido dessas competências no âmbito da Matemática, explicitando o que se espera do aluno em cada uma delas, com exemplos que procuram auxiliar a compreensão de como, nessa disciplina, é possível desenvolver as competências eleitas na área.

Assim, falando do tema proposto por este trabalho, listamos algumas habilidades e competências que os alunos do ensino médio precisam adquirir segundo o PCNEM:

- Traduzir uma situação dada em determinada linguagem para outra; por exemplo, transformar situações dadas em linguagem discursiva em esquemas, tabelas, gráficos, desenhos, fórmulas ou equações matemáticas e vice-versa, assim como transformar as linguagens mais específicas umas nas outras, como tabelas em gráficos ou equações;
- Selecionar diferentes formas para representar um dado ou conjunto de dados e informações, reconhecendo as vantagens e limites de cada uma delas; por exemplo, escolher entre uma equação, uma tabela ou um gráfico para representar uma dada variação ao longo do tempo, como a distribuição do consumo de energia elétrica em uma residência ou a classificação de equipes em um campeonato esportivo;
- Expressar-se com clareza, utilizando a linguagem matemática, elaborando textos, desenhos, gráficos, tabelas, equações, expressões e escritas numéricas para comunicarse via internet, jornais ou outros meios, enviando ou solicitando informações, apresentando ideias, solucionando problemas;
- Identificar os dados relevantes em uma dada situação-problema para buscar possíveis resoluções; por exemplo, em situações com uma diversidade de dados apresentados por meio de tabelas, gráficos, especificações técnicas, reconhecer as informações relevantes para uma dada questão que se busca resolver;
- Identificar regularidades em situações semelhantes para estabelecer regras, algoritmos e propriedades; por exemplo, perceber que todas as funções do segundo grau possuem o mesmo tipo de gráfico, o que implica propriedades de sinal, crescimento e decrescimento. Da mesma forma, ao identificar a regularidade de que é constante a soma dos termos eqüidistantes de uma progressão aritmética finita, estender essa

propriedade a toda situação envolvendo progressões aritméticas e daí deduzir a soma de seus termos;

- Compreender a necessidade e fazer uso apropriado de escalas; por exemplo, na construção de gráficos ou em representações de plantas e mapas;
- Interpretar, fazer uso e elaborar modelos e representações matemáticas para analisar situações; por exemplo, utilizar funções ou gráficos para modelar situações envolvendo cálculos de lucro máximo ou prejuízo mínimo; utilizar ferramentas da estatística e probabilidade para compreender e avaliar as intenções de votos em uma dada campanha eleitoral ou, ainda, optar entre modelos algébricos ou geométricos para obter determinadas medições de sólidos;
- Reconhecer relações entre a Matemática e outras áreas do conhecimento, percebendo sua presença nos mais variados campos de estudo e da vida humana, seja nas demais ciências, como a Física, Química e Biologia, seja nas ciências humanas e sociais, como a Geografia ou a Economia, ou ainda nos mais diversos setores da sociedade, como na agricultura, na saúde, nos transportes e na moradia.

A proposta de Matemática dos PCNEM é que cada escola e grupo de professores proponham um trabalho pedagógico que permita o desenvolvimento das competências almejadas. Fazem parte desta elaboração diversos fatores mais diretamente ligados ao planejamento, entre eles a escolha de temas relativos ao conteúdo específico da disciplina, a análise dos recursos de ensino e dos métodos de abordagem desse conhecimento, o cuidado com os tempos de ensino e de aprendizagem e dos espaços para que isso ocorra.

No ensino de Função Quadrática podemos aplicar os diversos pontos listados pelo PCNEM acima, além de utilizarmos recursos computacionais para o ensino do mesmo, podemos usar metodologias e exemplos que promovam o "pensar" dos alunos, bem como seu senso crítico na aplicação do que aprendem em problemas reais.

### **1.2.1 Funções no Exame Nacional do Ensino Médio**

Uma preocupação constante de professores e alunos é o ENEM, Exame Nacional do ensino médio. Criado em 1998 com o objetivo de avaliar o desempenho do estudante ao fim da educação básica e busca contribuir para a melhoria da qualidade desse nível de escolaridade. A partir de 2009 passou a ser utilizado também como mecanismo de seleção

para o ingresso no ensino superior. Foram implementadas mudanças no Exame que contribuíram para a democratização das oportunidades de acesso às vagas oferecidas por Instituições Federais de Ensino Superior (IFES), para a mobilidade acadêmica e para induzir a reestruturação dos currículos do ensino médio.

Respeitando a autonomia das universidades, a utilização dos resultados do ENEM para acesso ao ensino superior, pode ocorrer como fase única de seleção ou combinado com seus processos seletivos próprios. O ENEM é utilizado como critério de seleção para os estudantes que pretendem concorrer a uma bolsa no Programa Universidade para Todos (ProUni).

Acreditamos que os professores do ensino médio não devam condicionar seus alunos para "conseguirem a aprovação nesse exame, os saberes e competências do ensino médio precisam ser adquiridos por todos independente do desejo de realizar o ENEM, porém, por ser um exame preparado pelo Ministério de Educação (MEC) podemos concluir que em tal exame estão contidas questões, situações e problemas que todos os concluintes do Ensino Médio deveriam ser capazes de compreender, analisar e resolver.

No que tange o ensino de funções, podemos destacar o que a matriz de referência de Matemática e suas Tecnologias diz na Competência de área 5 – Modelar e resolver problemas que envolvem variáveis socioeconômicas ou técnico-científicas, usando representações algébricas:

- H19 (Habilidade 19) Identificar representações algébricas que expressem a relação entre grandezas.
- H20 (Habilidade 20) Interpretar gráfico cartesiano que represente relações entre grandezas.

Também notamos a importância do ensino de funções observando o que se diz na Competência de área 6 – Interpretar informações de natureza científica e social obtidas da leitura de gráficos e tabelas, realizando previsão de tendência, extrapolação, interpolação e interpretação:

- H24 (Habilidade 24) Utilizar informações expressas em gráficos ou tabelas para fazer inferências.
- H25 (Habilidade 25) Resolver problema com dados apresentados em tabelas ou gráficos.

 H26 (Habilidade 26) – Analisar informações expressas em gráficos ou tabelas como recurso para a construção de argumentos.

É claramente observável a preocupação da matriz do ENEM com os gráficos, colocando como habilidade necessária a interpretação, a utilização, a análise e a resolução de problemas que os envolvem. Além de apresentar na habilidade 19 a necessidade de identificar representações algébricas que expressem relações de grandeza, ou seja, identificar as chamadas leis de formação (ou de definição) de uma função, há também a necessidade de saber a aplicação das mesmas na resolução de situações do cotidiano com o intuito de formar pessoas com argumentos construtivos lógicos.

É interessante ressaltar que a habilidade 26 relaciona a construção de argumentos com a interpretação gráfica e tabelas, ou seja, identificar claramente os dados contidos nessas representações e assim utilizá-los para a intervenção, criação ou aplicação de informações. Esta talvez seja uma das maiores importâncias das construções de gráficos de funções, porém despercebidas no ensino das mesmas.

Podemos até aqui concluir que, com o que foi apresentado, tanto pelo PCNEM como pela Matriz de referência do ENEM para Matemática e suas tecnologias, o ensino de função exige mais do professor do que ensinar regras e procedimentos a serem seguidos e que o uso de tecnologias que mostrem claramente a relação entre os cálculos feitos com gráficos é essencial para a formação do ensino médio. O professor como mediador ou participante do conhecimento precisa sair de sua zona de conforto e buscar mais ferramentas pedagógicas, além do giz (ou piloto) e quadro, para melhorar sua prática e alcançar seu principal objetivo, o ensino eficiente.

## **1.3 Funções Quadráticas nos livros didáticos adotados pelas escolas**

Ao abordar o tópico de funções quadráticas, os autores, na maioria das vezes, iniciam o capítulo com uma situação problema, para, à partir dessa situação, definir dentro de uma caracterização mais formal, a conceituação de uma função quadrática.

Como um todo, os temas transversais são trabalhados como exemplos ou exercícios resolvidos fazendo com que o conteúdo trabalhado esteja próximo da realidade dos alunos, utilizando uma linguagem simples. Essa abordagem feita pelos autores possibilitam a identificação de um problema com maior facilidade, ao analisar suas variáveis, fazendo um exercício de raciocínio, criando hipóteses e propiciando a resolução de problemas.

Além disso, é fácil perceber que os novos livros didáticos e os que passaram por uma revisão estão apresentando mais relações com o cotidiano, por exemplo, Paiva (2010) faz uma relação entre a pressão arterial e funções quadráticas, quando explica o estudo da variação de sinais da função quadrática.

> Quando a pressão interna de um recipiente fechado é maior que a externa, dizemos que a pressão interna no recipiente, em relação a externa, é positiva. Inversamente, quando a pressão interna é menor que a externa, dizemos que a pressão interna no recipiente é negativa, em relação à externa. Quando a pressão interna nesse recipiente é igual à externa, dizemos que essa pressão é nula em relação à externa. Por exemplo, quando respiramos, a pressão interna nos pulmões, em relação à externa, é negativa à respiração do ar é positiva à inspiração. Define-se pressão relativa no interior de um recipiente fechado como a diferença entre a pressão interna e a pressão atmosférica local, nessa ordem. Suponha que, em uma experiência, tenha-se variado a pressão interna de um recipiente, através da injeção e exaustão de ar, e que  $p(t) = \frac{-t^2}{2}$  $\frac{1}{8} + \frac{3t}{4}$  $\frac{3t}{4} - \frac{5}{8}$  $\frac{3}{8}$ , cujo gráfico é representado a seguir, expressa a pressão relativa a P, interna do recipiente, em atmosfera (atm) em função do tempo t , em minutos durante o tempo que durou a experiência (PAIVA, 2010, p.145- 146)

Sobre a abordagem da parte gráfica das funções quadráticas, são observados poucos exemplos, poucas variações da abertura e posições que o gráfico pode ter. As explicações sobre as variações das funções de acordo com a variação dos coeficientes, são ignoradas pela maioria dos autores, havendo apenas a preocupação de apresentar a característica do gráfico quando, em  $f(x) = ax^2 + bx + c$ ,  $a > 0$  ou  $a < 0$  e o discriminante da equação  $ax^2 + bx + c$  $c = 0$ , representado por  $\Delta$ , onde  $\Delta = b^2 - 4$ . *a. c*, é maior que zero, menor que zero ou igual a zero. Já os autores que os mostram, como Dante (2004), apresentam de maneira "pronta" o gráfico, sem fazer com que o leitor raciocine sobre o que motivou uma translação, rotação ou homotetia.

Diante do que foi analisado, podemos observar que os autores estão mais preocupados com a aplicação dos conteúdos, têm procurado contextualizar situações para abordar os pontos do tema, porém não encontramos uma grande variedade de gráficos ou problemas que façam os leitores tirarem suas conclusões sobre como os gráficos podem ser deslocados. Além disso, seria interessante a apresentação de problemas para abordagem dos gráficos, situações que com o auxílio da animação de um software aumentaria potencialmente a chance de entendimento de tanto dos problemas, como relacioná-lo com situações do seu cotidiano.

### **1.4 Alguns aspectos e propostas pedagógicas para o ensino de Matemática**

As metodologias de ensino da Matemática têm sido objetos de estudo por parte de pedagogos, pesquisadores de educação matemática, e professores de matemática que querem melhorar sua prática. Novas propostas pedagógicas surgem com o objetivo de transformar o ensino, criando situações de favorecimento ao aprendizado dos jovens.

O tradicionalismo no ensino da Matemática é contestado por alguns especialistas que não concordam com a hipótese da memorização de regras, tornando o ensino mecânico, sem conexão com situações presentes. Alegam que cálculos realizados dessa forma deixam a disciplina em questão enigmática, sem clareza e totalmente desinteressante.

Mas há de se destacar os pontos positivos do ensino tradicionalista, a forma de abordar o ensinamento através da quantidade de assimilação e memorização do conteúdo, baseado na resolução de exercícios, privilegia aqueles que buscam o ingresso na Universidade, pois as provas de vestibulares exigem uma determinada memorização de fórmulas e regras para a obtenção da aprovação de seus participantes.

O construtivismo se destaca como proposta pedagógica, baseando-se na construção do conhecimento a partir de situações atreladas à realidade. Os conteúdos são importantes, mas o foco principal é baseado em como o aluno se agrega aos conteúdos. Essa proposta relaciona o social do aluno com a busca do aprendizado, estabelecendo identidades e comparações.

Outra proposta pedagógica interessante relacionada ao estudo da Matemática é o sócio-interacionismo. Ele determina que situações educacionais se desenvolvam através da relação de interação. A aprendizagem ocorre através da internalização, a partir de um procedimento antecedente, de correspondência, que possui uma extensão coletiva. A abordagem sobre o lado cognitivo é colocada sempre em questão, pois se estabelece que o desenvolvimento do aluno se dê através do contato com situações problemas que exijam a construção de conhecimentos e conceitos próprios. A interdisciplinaridade se apresenta constantemente na execução dessa proposta pedagógica.

As propostas pedagógicas citadas possuem, em seus fundamentos, conceitos básicos e estruturais, que podem contribuir satisfatoriamente no ensino qualificado da Matemática. Pode-se tirar o melhor das propostas por obter os pontos positivos de cada uma e conciliar suas características com os conteúdos matemáticos.

A aprendizagem na Matemática exige raciocínio lógico e domínio sobre as técnicas de resolução, o tradicionalismo se destaca nesse ponto. O crescimento educacional aliado aos

conteúdos é estabelecido de acordo com a personalidade de cada estudante, o construtivismo se adéqua a essa situação. Os conteúdos teóricos precisam ser relacionados às situações cotidianas, através de exemplos interdisciplinarizados e contextualizados, isso se dará de acordo com os fundamentos sociointeracionistas.

O ensino da Matemática se torna influenciado por correntes pedagógicas que abrangem os mais diversos grupos sociais, oferecendo, assim, o conhecimento de forma mais agradável e diversa para cada grupo.

### **1.5 Proposta de Ensino de Funções**

A proposta de Ensino de Função Quadrática deste trabalho, é uma proposta construtivista–sociointeracionista. Visando o aprendizado dos conceitos da Função Quadrática iremos propor uma série de atividades (aulas) que partem de situações problemas reais que para serem resolvidos se fará necessária a construção do conceito de Função Quadrática e do uso de suas propriedades.

Além disso, utilizaremos o software GeoGebra para a construção de gráficos, visualização das variações do gráfico: translações, concavidade e abertura. Porém, nessa proposta, toda conclusão acerca de tais conceitos será construída e debatida pelos alunos com o professor mediando e fazendo perguntas direcionadoras.

No que tange o uso de recursos tecnológicos digitais no ambiente escolar podemos verificar que é necessário uma linha de ação no fortalecimento da mesma, na medida em que existe uma considerável distância entre os grandes avanços tecnológicos na produção de softwares educacionais livres ou proprietários e a aceitação, compreensão e utilização desses recursos na prática educativa, principalmente por parte dos docentes. Sabemos que existem diversos entraves com tais recursos, como a não disponibilização de computadores, ou falta de técnicos para dar suporte aos computadores e aos professores. Mas os professores não podem por medo ou por conforto não buscarem conhecer tais recursos e tentar utiliza-los quando disponível. Portanto, o professor de matemática precisa envolver o uso de métodos que são relevantes para o processo de ensino-aprendizagem, na sua prática docente para o favorecimento dos envolvidos com seu ensino

O uso de métodos inovadores, de pesquisas e de aplicação das tecnologias no ensino da matemática deve ser considerado prioridade do professor consciente de sua realidade na sala de aula. Diante dessa realidade, professor e aluno são os protagonistas quando se envolve o GeoGebra no ensino da função quadrática. O programa GeoGebra está disponível para todos, bastando apenas os professores se utilizarem dessa tecnologia, de forma precisa, adequada e dinâmica, para aproximar o aluno de um aprendizado diferenciado e de qualidade.

# **CAPÍTULO 2**

# **O GEOGEBRA**

O GeoGebra é um software matemático que reúne geometria, álgebra e cálculo. Ele foi desenvolvido por Markus Hohenwarter, da Universidade de Salzburg, para educação matemática nas escolas.

Por um lado, o GeoGebra é um sistema de geometria dinâmica. Permite realizar construções tanto com pontos, vetores, segmentos, retas, seções cônicas como com funções que podem se modificar posteriormente de forma dinâmica. Por outro lado, equações e coordenadas podem estar interligadas diretamente através da ferramenta algébrica e sua relação com o plano ou espaço, do GeoGebra. Assim, o software tem a capacidade de trabalhar com variáveis vinculadas a números, vetores e pontos; permite achar derivadas e integrais de funções e oferece comandos, como raízes e extremos.

Essas duas visões são características do GeoGebra: uma expressão em álgebra corresponde a um objeto concreto na geometria e vice-versa.

Sabe-se que o software GeoGebra é um programa gratuito e de fácil instalação, e no estudo de função quadrática, esse recurso digital deve ser utilizado pelo professor de Matemática com maior significado, no sentido de organizar as suas atividades para que o processo de ensino-aprendizagem se efetive com a maior qualidade possível. E o professor deve estar sempre em sintonia com o que está ensinando aos seus alunos, fazendo do GeoGebra uma ferramenta que proporcione grandes descobertas e questionamentos, facilitando a compreensão dos mais diversos temas, como Função Quadrática.

Como todo software computacional, pode se haver problemas e dificuldades na utilização do mesmo, problema no software, problemas nos computadores que serão instalados os softawares, e etc. Além disso, pode-se haver dificuldades por meio de alguns alunos na execução dos comandos pedidos pelo professor ou até mesmo a dificuldade de se encontrar laboratórios com a quantidade computadores necessários para o número de alunos em uma sala.

Porém, sanados ou contornados tais dificuldades citadas acima, o GeoGebra é uma poderosa ferramenta para o ensino de matemática e, principalmente, para o ensino de Funções como a Função Quadrática. Lembrando sempre que o GeoGebra é uma boa ferramenta e não a solução de todos os problemas que envolvam o ensino de Funções.

## **2.1 Ambiente GeoGebra**

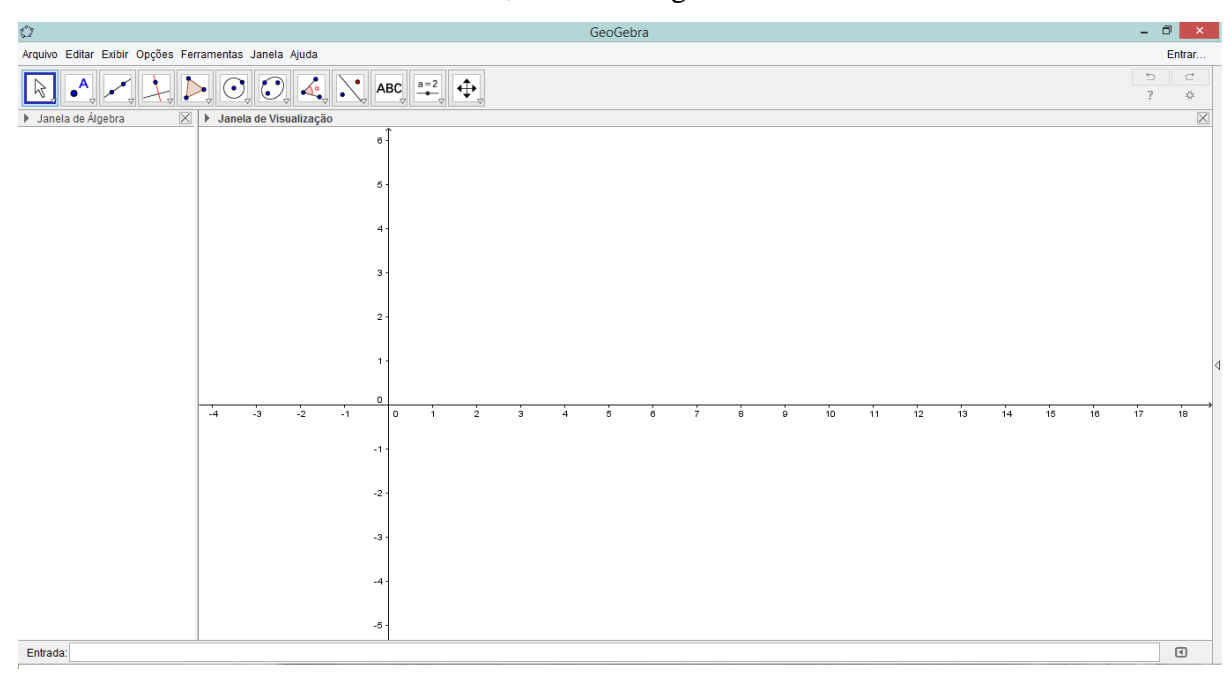

Ao clicar no ícone do software, abre-se a seguinte tela:

*Figura 2 – Tela Inicial do GeoGebra.*

Há na parte superior, da figura 2, um menu com as opções: "Arquivo", "Editar", "Exibir", "Opções", "Ferramentas", "Janela" e "Ajuda".

Clicando no menu "Arquivo" abre-se uma aba onde temos as opções: "Nova Janela", "Novo, Abrir...", "Abrir no GeoGebraTube...", "Abrir Arquivo Recente", "Gravar", "Gravar Como...", "Compartilhar", "Exportar", "Visualizar Impressão" e "Fechar". As opções desse menu servem tanto na inicialização de um projeto já iniciado como para o arquivamento de um projeto concluído ou parcialmente concluído. Além de haver opções de compartilhamento na internet e exportação do arquivo para outro formato de visualização como png, gif e outros.

Há também o menu "Editar", que ao clicarmos abre-se as opções: "Desfazer", "Refazer", "Copiar", "Colar", "Copiar para Área de Transferência", "Inserir imagem de", "Propriedades" e "Selecionar Tudo". Essa aba se destina a uma ajuda prática na correção de passos "errados" ou ajuda na velocidade de construção de um projeto em que se necessita repetir o mesmo comando repetidas vezes com as opções copiar e colar.

Clicando no menu "Exibir" abre-se as opções: "Janela de Álgebra", "Planilha", "Janela CAS", "Janela de Visualização", "Janela de Visualização 2", "Janela de Visualização 3D", "Protocolo de Construção", "Calculadora de Probabilidades", "Teclado", "Campo de Entrada", "Layout...", "Atualizar Janelas" e "Recalcular Todos os Objetos". Nas opções desse menu, temos diferentes formas de visualização do Geogebra, podemos, inclusive, sair da visualização cartesiana, o que não nos interessa nesse trabalho.

Já no menu "Opções", quando clicamos, abre-se as opções: "Arredondamento", "Rotular", "Tamanho da Fonte", "Idioma", "Avançado...", "Gravar Configurações" e "Restaurar Configuração Padrão". Nesse menu temos as opções de visualização das expressões e escritas. Por exemplo, no campo "Arredondamento" podemos escolher com quantas casas decimais o programa irá apresentar os números. Em "Tamanho da Fonte" podemos escolher qual o tamanho da letra e dos números que o programa irá exibir.

Ao clicar no menu "Ferramentas" abre-se as opções: "Configurar Barra de Ferramentas ...", "Criar uma Nova Ferramenta ..." e "Gerenciar Ferramentas ...". Esse menu serve para adicionar novas ferramentas que nos podem ser úteis à barra de ferramenta ou até mesmo criar uma nova ferramenta que pode auxiliar em um projeto.

No menu "Janela" temos apenas a opção "Nova janela". Esse menu serve para iniciarmos um novo trabalho.

Finalizando o menu, temos a "Ajuda" onde temos as opções: "Tutorial", "Manual", "Fórum GeoGebra", "Reportar Erro" e "Sobre/Licença". Esse menu serve de ajuda para eventuais dificuldades, ao clicar em qualquer uma dessas opções, o usuário será redirecionado para o site [www.geogebra.org,](http://www.geogebra.org/) onde receberá a ajuda necessária.

Abaixo do Menu há ícones que são as ferramentas do Geogebra, temos os seguintes ícones da figura 3:

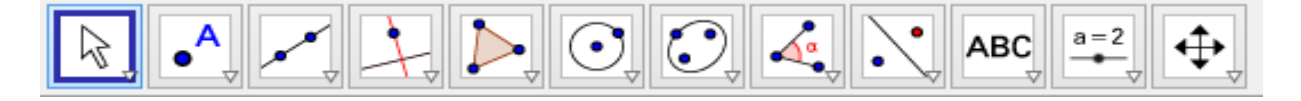

*Figura 3 – Barra de ferramentas do Geogebra.*

Ao clicar no ícone **Augusta e abrem-se as opções:** "Mover" e "Rotação em Torno de um Ponto". Essa ferramenta permite a manipulação da Janela de Visualização e da Janela de Álgebra e da entrada do GeoGebra podendo mover o plano para uma melhor visualização dos gráficos ou figuras criadas e abrir as diversas janelas de exibição.

Clicando no ícone **de vo** abrem-se as opções: "Ponto", "Ponto em Objeto", "Vincular / Desvincular Ponto", "Intersecção de dois objetos", "Ponto Médio ou Centro", "Número Complexo", "Extremum" e "Roots". Essa ferramenta nos permite, inserir e posicionar pontos na Janela de Visualização do GeoGebra, além de permite defini-los como pontos médios ou pontos de intersecção de duas ou mais retas.

No ícone temos as opções: "Reta", "Segmento", "Segmento com Comprimento fixo", "Semirreta", "Caminho Poligonal", "Vetor" e "Vetor a Partir de um Ponto". Essa ferramenta serve para inserir e editar retas ou segmentos e reta na Janela de Visualização do GeoGebra.

Já no ícone temos as opções: "Reta Perpendicular", "Reta Paralela", "Mediatriz", "Bissetriz", "Reta Tangente", "Reta Polar ou Diametral", "Reta de Regressão linear" e "Lugar Geométrico". Essa ferramenta será utilizada para inserir retas "notáveis", como perpendiculares ou paralelas, traçar bissetriz de um ângulo, ou inserir retas tangentes a figuras.

Ao clicar no ícone **abrem-se as opções:** "Polígono", "Polígono Regular", "Polígono Rígido" e "Polígono Semideformável". Essa ferramenta nos auxilia na criação de polígonos com quantos vértices desejarmos, inclusive podendo criar polígonos regulares na Janela de visualização do GeoGebra.

Clicando no ícone abrem-se as opções: "Círculo dados Centro e Um de seus Clicando no ícone  $\frac{|\mathbf{C}|}{|\mathbf{C}|}$  abrem-se as opções: "Círculo dados Centro e Um de seus Pontos", "Círculo dados Centro e Raio", "Compasso", "Círculo definido por Três Pontos", "Semicírculo Definido por Dois Pontos", "Arco Circular", "Arco Circuncircular", "Setor Circular" e "Setor Circuncircular". Essa ferramenta é de grande valia, ela nos permite a criação de círculos e de suas partes por +meio de um ponto e raio, o que nos ajuda em na observação de conceitos de Geometria Analítica e outros.

No outro ícone, que parece ao lado do ícone acima, **temos** as opções: "Elipse", "Hipérbole", "Parabola" e "Cônica por Cinco Pontos". Essa ferramenta serve para criação de cônicas na Janela de Visualização.

No ícone  $\alpha$  ao clicarmos, abrem-se as opções: "Ângulo", "Ângulo com Amplitude Fixa", "Distância, Comprimento ou Perímetro", "Área", "Inclinação" e "Lista". Essa ferramenta serve para inserir ângulos no encontro de dois segmentos ou por três pontos não colineares.

Clicando no ícone **abrem-se as opções:** "Reflexão em Relação a uma Reta", "Reflexão em Relação a um Ponto", "Inversão", "Rotação em Torno de um Ponto", "Translação em Torno de um Ponto", "Translação por um Vetor" e "Homotetia". Essa ferramenta nos permite trabalhar com reflexões, rotações e translações de pontos e retas.

O próximo ícone, com letras, **ABC**<br>
v temos as opções: "Texto", "Inserir Imagem", "Caneta", "Função à Mão Livre", "Relação" e "Inspetor de Funções". Essa ferramenta nos auxilia na escrita de textos na Janela de Visualização do GeoGebra.

Ao Clicar no ícone abre-se as opções: "Controle Deslizante", "Caixa para Exibir / Esconder Objetos", "Botão" e "Campo de Entrada". Essa ferramenta será útil em nosso trabalho pois permite a criação de controles deslizantes que podem nos ajudar a observar, por exemplo, o comportamento do gráfico da função Quadratica quando um coeficiente se altera.

Por fim, ao clicar no ícone  $\left|\bigoplus_{\forall x=0}^{\infty}\right|$  abrem-se as opções: "Mover Janela de Visualização", "Ampliar", "Reduzir", "Exibir / Esconder Objeto", "Exibir / Esconder Rótulo", " Copiar Estilo Visual" e "Apagar". Essa ferramenta nos ajuda a dar zoom na Janela de visualização, a mover a imagem para observarmos o que acontece onde a Janela não esta exibindo, a esconder ou exibir objetos de acordo com a necessidade do trabalho e a apagar algum objeto inserido indevidamente.

Abaixo dos ícones há a "Janela de Álgebra" e "Janela de Visualização", conforme a figura 4. Na Janela de Álgebra irá constar as fórmulas, equações, funções, valor numérico dos pontos registradas na parte de "Entrada" que fica na parte inferior do GeoGebra, ou inseridos diretamente na Janela de Visualização. Na Janela de Visualização irá aparecer o resultado das Entradas em forma de gráficos, figuras, pontos etc. Na parte da "Entrada" será inserido as funções e equações que se deseja saber a sua forma geométrica ou o desenho do gráfico, entre outras funções.

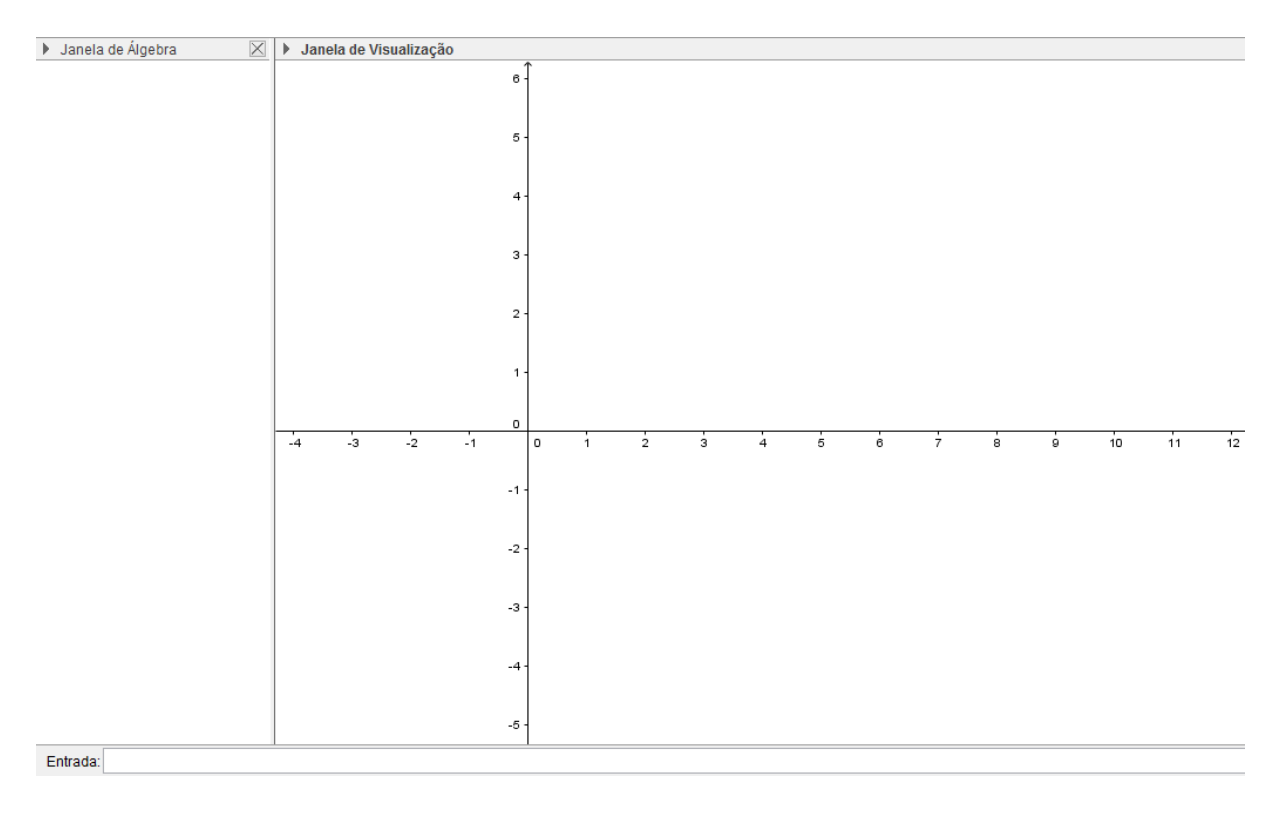

*Figura 4 – Janelas de Visualização do GeoGebra.*

O ambiente GeoGebra tem como diferencial sua facilidade no uso das ferramentas, sendo bastante intuitivas algumas ações, e outras ações são facilitadas pelos ícones que dão uma ideia da forma que se deseja criar ou editar. Há uma necessidade de utilização deste ambiente por parte dos professores do Ensino Médio das escolas públicas do Brasil, uma vez que é um programa livre, de fácil manipulação e, principalmente, altamente eficaz para seu objetivo, a visualização de formas geométricas e gráficos.

# **CAPÍTULO 3**

# **SEQUÊNCIA DIDÁTICA PARA O ENSINO DE FUNÇÃO QUADRÁTICA**

Neste capítulo iremos propor uma sequência didática para o ensino de Função Quadrática. Esta sequência tem como objetivo um melhor entendimento do conceito de Função Quadrática, uma melhor visualização e compreensão dos gráficos da Função Quadrática e de algumas aplicações da mesma.

O que pretendemos é exemplificar com essa sequência o tipo de trabalho que desejamos que seja realizado no ensino de Funções Quadráticas. Essa sequência estará dividida em etapas e cada etapa estará dividida em atividades a serem realizadas pelos docentes nos locais descritos no início de cada atividade.

Segundo Zabala, "as sequências didáticas são um conjunto de atividades ordenadas, estruturadas e articuladas para a realização de certos objetivos educacionais, que têm um príncipio e um fim conhecidos, tanto pelos professores quanto pelos alunos." (ZABALA, 1998, p.18)

Ainda de acordo com o autor, pensar na configuração dessas sequências é um dos caminhos mais acertados para melhorar a pratica educativa.

Assim, uma sequência didática para o ensino da Função Quadrática é uma ótima ferramenta de ensino uma vez que ela apresenta de maneira detalhada os passos que serão seguidos para se realizar eficazmente o que se espera alcançar numa aula ou num conjunto delas.

Uma sequência didática permite uma atividade docente mais "limpa", com o mínimo possível de improvisos, evitando a falta de planejamento e despreparo, fazendo assim com que a pratica docente se desenvolva com o objetivo de garantir a reflexão das ações a serem executadas ao longo da aula, aos objetivos a serem atingidos e a interação com os discentes.

### **3.1 A quem se destina a proposta e dos conhecimentos prévios necessários**

Essa proposta de atividades se destina a professores do primeiro ano do ensino médio. É importante aos que desejarem colocar em prática a proposta deste trabalho que façam uma sondagem em seus alunos acerca dos conhecimentos prévios que os mesmos possuem.

Para a nossa proposta que é o ensino da Função Quadrática, além dos conhecimentos do ensino fundamental, necessita-se que o aluno já saiba os conceitos de função, domínio, contradomínio e imagem, além de já terem condições de identificar a lei de formação e o gráfico da Função Afim (Reta). A necessidade de saber a função Afim se deve ao fato do aluno poder compará-la com a Função Quadrática.

No primeiro ano do ensino médio, após aprenderem todas as teorias do ensino fundamental, como o uso das operações, conhecimento dos números naturais, inteiros, racionais e reais, e suas propriedades, além de uma breve explanação sobre funções os alunos estão preparados para absolver mais plenamente o conhecimento da Função Quadrática.

### **3.2 Procedimento Metodológico para o uso da Sequência**

Esta proposta de trabalho deverá ser realizada em várias etapas, descritas como sequencias neste trabalho, em uma sala de aula ou sala de informática, com o objetivo de construir os conceitos de Função Quadrática juntamente com os discentes.

Para tanto serão utilizados nos computadores o software GeoGebra disponível gratuitamente no site [http://www.geogebra.org/.](http://www.geogebra.org/) Os docentes ou responsáveis pelos laboratórios de informática precisarão baixar e instalar o programa GeoGebra 5.0 nos computadores.

Além disso, deverão ser planejados momentos em sala de aula com o uso de giz (ou pincel) e quadro, além de listas de exercícios com aplicações do tema e exercícios de fixação.

É necessário que nessa atividade o professor seja, na maioria das vezes, um simples direcionador dos alunos. O docente terá que "guiar" seus alunos e levantar questões que o levem a raciocinar sobre o tema e sobre os passos seguintes, deve induzi-los a querer saber mais.

Assim a metodologia será ora expositiva com a participação dos alunos, ora construtivista com a construção dos conceitos sendo erguidas pelos próprios alunos e o professor somente como mediador.

É importante ressaltar que a participação efetiva dos alunos é o diferencial da sequência uma vez que, os mesmos, possuem na atualidade uma proximidade com as mídias digitais e tecnologias existentes. Assim o professor enquanto orientador da sequência precisa criar um clima de liberdade para os alunos se sentirem a vontade para dar sugestões e opiniões acerca das atividades.

### **3.3 Materiais utilizados**

Será necessário para realização dos procedimentos uma sala de informática, com os computadores instalados o software GeoGebra, versão 5.0 ou superior.

Além disso, se faz necessário um projetor para o professor mostrar aos alunos que ações devem ser realizadas, e que os alunos possam observar o que fazer e como fazer ao utilizar o software.

Não podemos esquecer do uso de caderno, lápis e régua, pois o ambiente virtual servirá como instrumento para execução na pratica da construção de gráficos e resolução de problemas, mas a transcrição para o papel e as anotações ainda são ferramentas eficazes de aprendizagem e principalmente de estudos posteriores.

## **3.4 Objetivos da Sequência**

O objetivo dessa sequência didática é apresentar um conjunto de atividades que levem os alunos a compreender as noções básicas sobre as Funções Quadráticas, produzir gráficos, compreender o significado de seus coeficientes e sua relação com a curva no plano cartesiano, resolver problemas que envolvam equações do 2º grau, identificar e utilizar equações do 2º grau em exercícios de Física, resolver cálculos de máximos e mínimos, bem como perceber sua aplicação no cotidiano do aluno.

Outro objetivo é levar os alunos a desenvolver a habilidade de usar a tecnologia para fins educacionais, levando-os a utilizar os softwares matemáticos para ajuda-los nos estudos, na resolução de problemas e na construção de significados para situações do cotidiano. O uso de tecnologias por meio dos jovens é um fator que tem preocupado diversos docentes, pois os mesmos utilizam-se das tecnologias no momento de sala de aula e, pior do que isso, utilizam redes sócias em seus smartphones ou tablets. Portanto precisamos direcioná-los para o uso de tecnologias que os ajudem a desenvolver suas capacidades cognitivas e que os auxiliem na sua vida escolar.

Para alcançarmos esses objetivos precisamos, enquanto aplicadores/orientadores das atividades, provocarmos ou indagar os alunos acerca dos passos que serão tomados, do que eles imaginam que irá acontecer, se as situações apresentadas têm, aparentemente alguma relação com o conteúdo.

### **3.5 Planejamento da Sequência**

**ÁREA:** Matemática e suas tecnologias

**DISCIPLINA:** Matemática

**SÉRIE:** 1º Série (Ensino Médio)

**CONTEÚDO:** Função Quadrática

### **OBJETIVOS**

### **Geral:**

Identificar uma Função Quadrática e seu gráfico

### **Específicos:**

- Construir gráficos da Função Quadrática;
- Compreender o significado dos coeficientes da função;
- Resolver problemas que envolvam Funções Quadráticas;
- Calcular máximos e mínimos
- Relacionar Situações do cotidiano com Função Quadrática.

TEMPO ESTIMADO: 9 aulas

# **DESCRIÇÃO DA SEQUÊNCIA**

**1ª Etapa:** 1 aula

**Atividade 1:** Esta primeira sequência será realizada em sala de aula, e servirá como estimulo para o desejo de compreender o conceito de Função Quadrática, uma introdução do conteúdo.

Primeiramente será apresentado no quadro um problema introdutório para o ensino de Função Quadrática. O problema será: *A empresa EMA Sucatas trabalha com o reaproveitamento de plástico, latas e sucatas em geral. Ela processa as matérias primas e* 

*gera seu produto que vendido no quilo. O custo total de produção da empresa EMA sucatas é composto de várias parcelas, correspondentes a matéria prima, salário dos funcionários, transporte, energia elétrica, impostos, etc. Algumas dessas parcelas são fixas, independentemente, da produção e é determinada por*  $c(x) = x(2000 - x)$ *, onde x é a produção em quilogramas.*

Esse problema é interessante porque a primeiro momento não aparece o termo elevado ao quadrado, somente após a manipulação algébrica que o mesmo aparecerá. Além disso, pensando no problema podemos lançar perguntas como: Será que quanto maior for a produção maior será o custo. Será que podemos determinar quantos quilogramas são necessários para se obter o maior custo? Será que compensa produzir determinada quantidade do produto?

**Atividade 2:** Após o problema introdutório, mostraremos mais exemplos de funções do 2<sup>°</sup> grau (Quadrática), mostrando que funções do tipo  $f(x) = ax^2 + bx + c$ , em que os coeficientes b e c são iguais a zero, também são Quadráticas. Além de mostrar que área de figuras regulares como o quadrado e o hexágono regular são funções Quadráticas.

É interessante mostrar também que, em relação a um sistema de abcissas, a posição de um móvel em movimento uniformemente variado é expressa pela função  $S = S = S_0 + v_0 t +$  $at^2$  $\frac{u}{2}$ , em que  $s_0$ é a abcissa em que o móvel está no instante inicial,  $v_0$  é sua velocidade no instante inicial, *a* é a aceleração escalar constante do móvel e t é o tempo transcorrido desde o instante inicial. Apresentar esse último exemplo mostrará ao aluno a interdisciplinaridade do conteúdo e sua aplicação em fenômenos naturais que ocorrem a todo momento em nossa volta.

#### **2ª Etapa:** 1 aula

**Atividade 1:** Nesta aula levaremos os alunos à sala de informática e apresentaremos o ambiente GeoGebra aos mesmos. Apresentaremos os menus, os ícones as janelas de Álgebra e de Visualização e como inserir os objetos, equações, e funções no Campo entrada ou diretamente na Janela de Visualização.

Neste primeiro contato com o programa é interessante mostrarmos algo que é conhecido pelos alunos, como, por exemplo, o gráfico da Função Afim. Para isso pediremos que os mesmo digitem no campo entrada o seguinte:  $f(x) = x$ , conforme a figura 5.

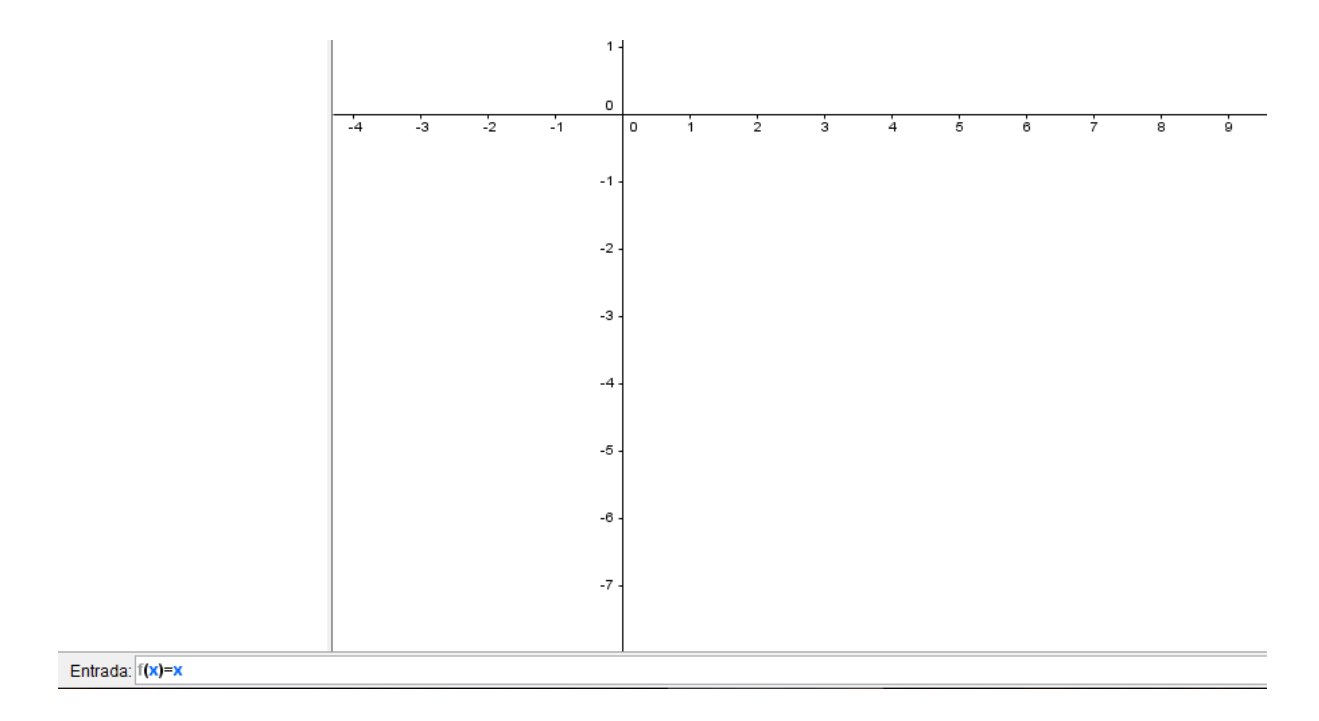

*Figura*  $5 - f(x) = x$  *sendo digitado no campo entrada.* 

Após digitarem basta apertar a tecla "enter" do teclado e aparecerá o gráfico da função  $f(x) = x$ , conforme a figura 6.

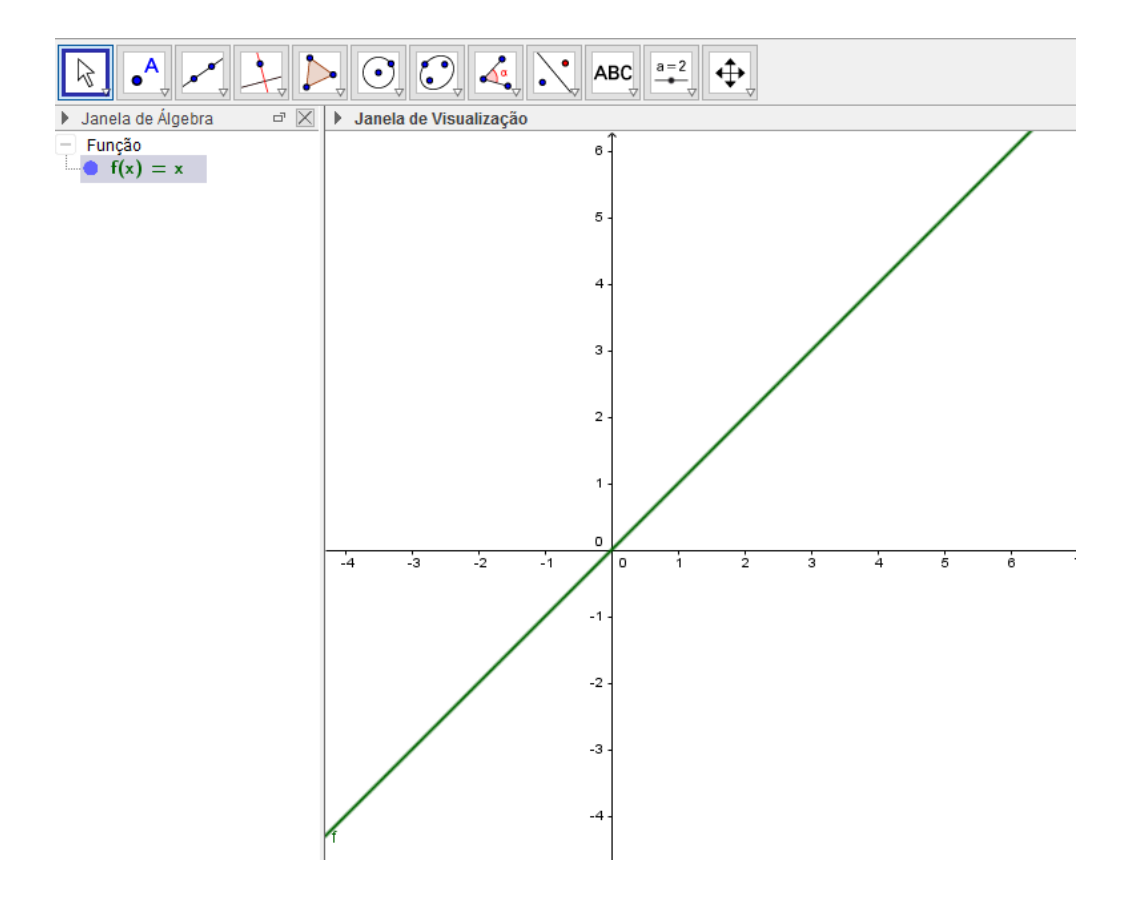

*Figura 6 – Gráfico da função*  $f(x) = x$ .

Nesse momento é importante mostrar que o que foi digitado no campo entrada aparecerá na Janela de Álgebra (parte superior esquerda da figura 6) e que ficará lá mesmo que sejam introduzidas outras funções, ou pontos, ou qualquer outro objeto.

**Atividade 2:** Como os alunos já tem conhecimento do gráfico da Função Afim, poderemos pedir que eles digitem outras funções e observem os gráficos gerados, assim eles poderão comparar o que já sabem com o que observam no programa. Com isso os alunos adquirirão confiança no programa, permitindo que ao estudarem o gráfico da função quadrática possam ter plena certeza de que o que acontece é real.

O objetivo dessa etapa é fazer com que os alunos tenham contato com o programa, que conheçam suas ferramentas e que possam ter confiança nos seu resultados. Assim nas próximas sequencias falaremos diretamente da Função Quadrática.

### **3ª Etapa:** 1 aula

**Atividade 1:** Esta etapa será realizada no laboratório de informática. Pediremos que os alunos executem o GeoGebra 5.0 onde mostraremos o gráfico da função Quadrática e o que ocorre quando variamos o sinal do coeficiente *a* em  $f(x) = ax^2 + bx + c$ . Além disso, vamos pedir que os alunos aumentem e diminuam os valores dos coeficientes e perguntaremos a quais conclusões chegam.

Na 4ª etapa iremos construir controles deslizantes para os coeficientes e com a animação eles perceberam claramente o que ocorre com a variação dos coeficientes. Porém, na 3ª etapa iremos trabalhar apenas com valores fixos, pediremos que os alunos digitem várias funções diferentes e observem as diferenças entre as funções anteriores e as novas que colocarem.

**Desenvolvimento:** Pediremos que digitem no campo entrada:  $f(x) = x^2$ . Depois que digitem  $g(x) = 5x^2$ , aumentando o coeficiente *a*. Assim aparecerá na tela a figura 7. Depois pediremos que os mesmos aumentem os valores do coeficiente o quanto desejarem e observem o comportamento do gráfico.

Em seguida, perguntaremos o que eles observam com o aumento do coeficiente a, e perguntaremos o que eles acreditam que ocorrerá se atribuirmos valores menores que zero para o coeficiente em questão.

**Atividade 2:** Solicitaremos que digitem no campo entrada:  $f(x) = -x$ . Nesse momento a pergunta feita no fim da atividade 1 dessa etapa será resolvida, confirmando ou corrigindo a ideia que cada um tenha sobre a mesma. Assim poderão inserir valores cada vez mais próximos de menos infinito e observarem a abertura da parábola com esses coeficientes.

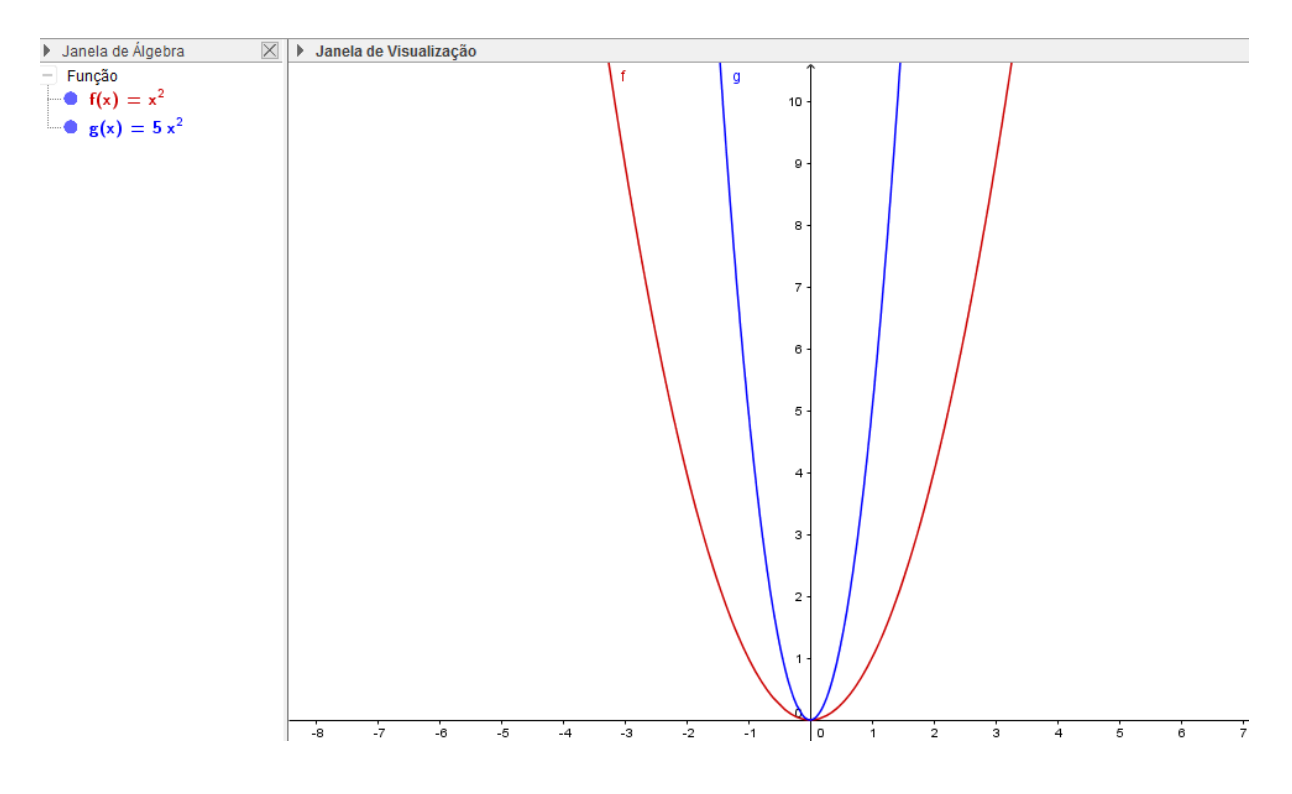

*Figura 7 – Funções f(x)* =  $x^2$  *e g(x)* =  $5x^2$  *em um mesmo gráfico* 

**Atividade 3:** Agora vamos analisar o coeficiente *b*. Pediremos que os alunos digitem no campo entrada  $f(x) = x^2 + 5x$ . Com certeza os alunos observarão o deslocamento do gráfico para o lado esquerdo. Assim pediremos para digitarem a entrada:  $g(x) = x^2 + 6x$ , onde observarão a figura 8 abaixo.

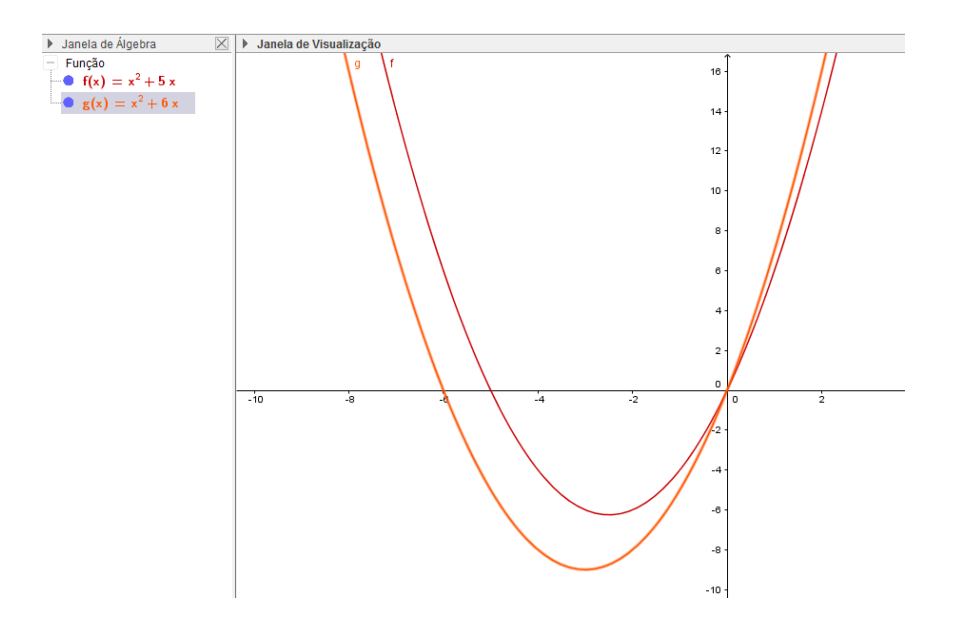

*Figura 8: Variação do coeficiente b de 5 para 6.*

Depois pediremos que os alunos digitem entradas com coeficiente *b* negativo, e assim observem o gráfico sendo deslocado para direita e para baixo. Assim eles terão a ideia de que o coeficiente *b* influencia a posição horizontal e vertical da parábola.

**Atividade 4:** Agora vamos analisar o coeficiente *c*. Pediremos que os alunos digitem no campo entrada  $f(x) = x^2 + 2$ . Com certeza os alunos observarão o deslocamento do gráfico para cima. Assim pediremos para digitarem a entrada:  $g(x) = x^2 + 4$  onde observarão a figura 9 abaixo que o gráfico sobe e seu vértice passa pelo valor do coeficiente.

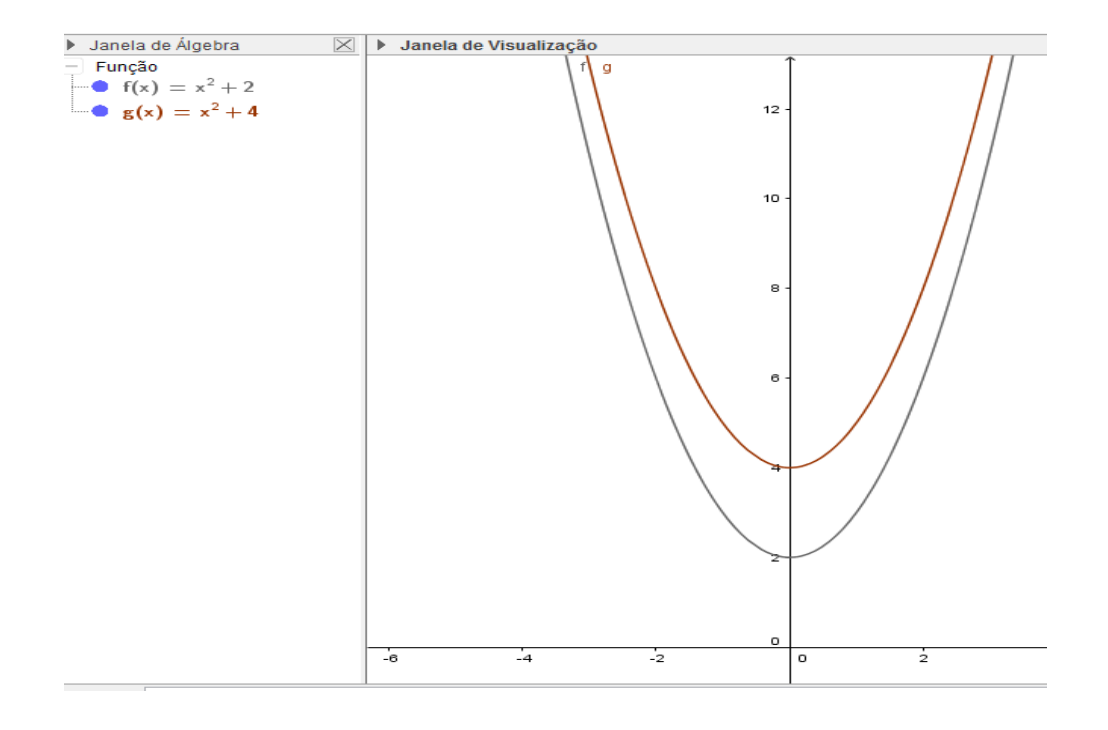

*Figura 8: Variação do coeficiente c de 2 para 4.*

Depois pediremos que os alunos digitem entradas com coeficiente c negativo, e assim observem o gráfico sendo deslocado para baixo. Assim eles terão a ideia de que o coeficiente c influencia a posição vertical da parábola.

O objetivo dessa etapa é fazer com que o aluno tenha um prévio "conceito" definido do que ocorrerá com a variação dos coeficientes para que na 4ª etapa eles confirmem ou corrijam tal "conceito".

### **4ª Etapa:** 2 aulas

**Atividade 1:** Esta etapa também será realizada no laboratório de informática. Pediremos que os alunos executem novamente o GeoGebra 5.0 e perguntaremos aos mesmos o que lembravam da última sequência, e a que conclusões tinham chegado.

Após isso, pediremos que os alunos digitem no campo entrada  $f(x) = ax^2$ . Nesse momento aparecerá na tela uma janela perguntando se queremos criar controles deslizantes, conforme figura 10, e pediremos que os alunos confirmem.

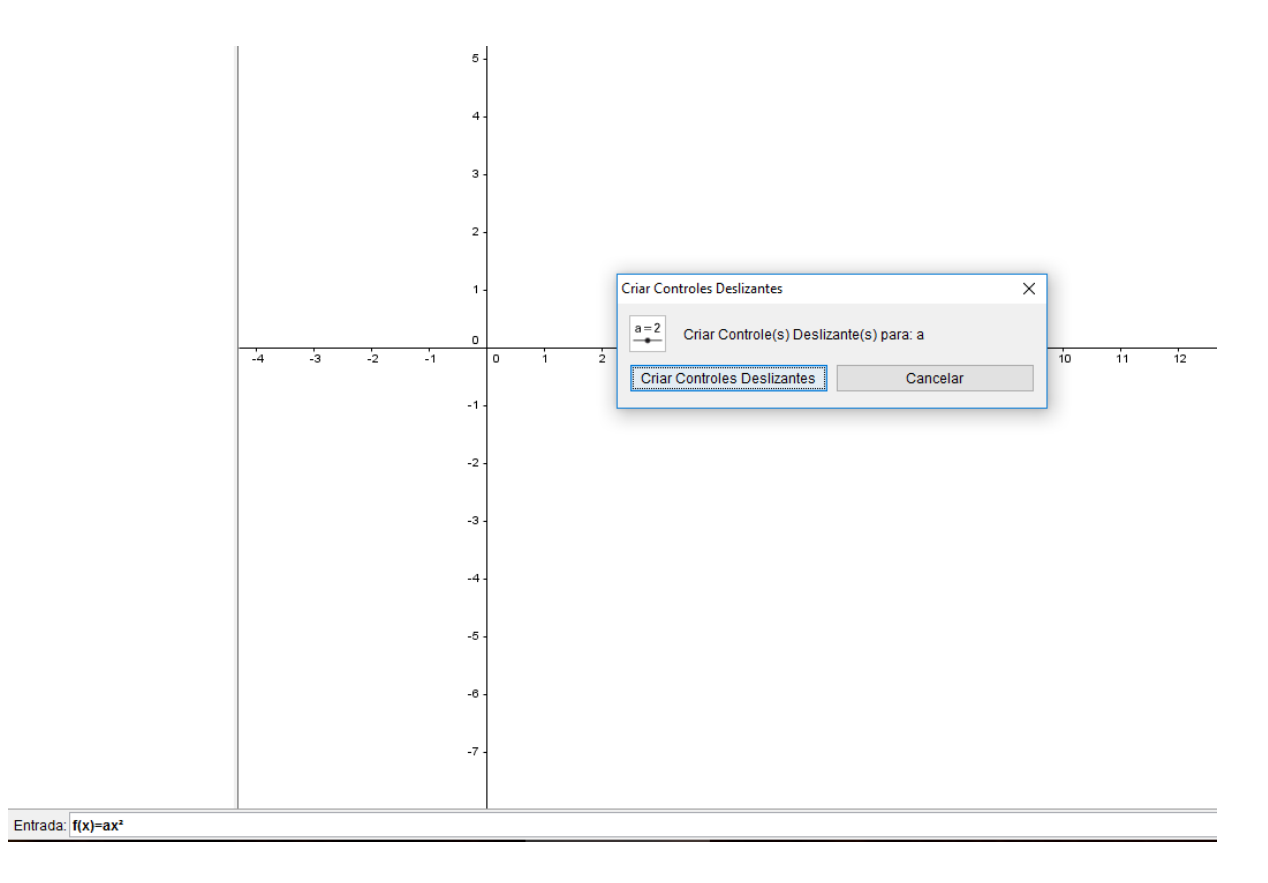

*Figura 10 – Programa pedindo para criar controles deslizantes*

Então o GeoGebra, ao pedirmos para animar o coeficiente *a*, apresentará uma animação que mostrará o coeficiente *a* variando e o gráfico da função (Parábola) se mexerá. Será nítido para os alunos que a variação desse coeficiente influencia na abertura da parábola, e quando coeficiente "toma" valores negativos  $(a < 0)$  a concavidade da parábola será voltada para baixo.

**Atividade 2:** Pediremos para que os alunos acrescentem o coeficiente *b* na função, escrevendo na entrada  $f(x) = ax^2 + bx$ . Nesse momento aparecerá, novamente, na tela uma janela perguntando se queremos criar controles deslizantes e pediremos que os alunos confirmem. Então pediremos para o programa apresentar uma animação que mostrará apenas o coeficiente *b* variando, conforme figura 11.

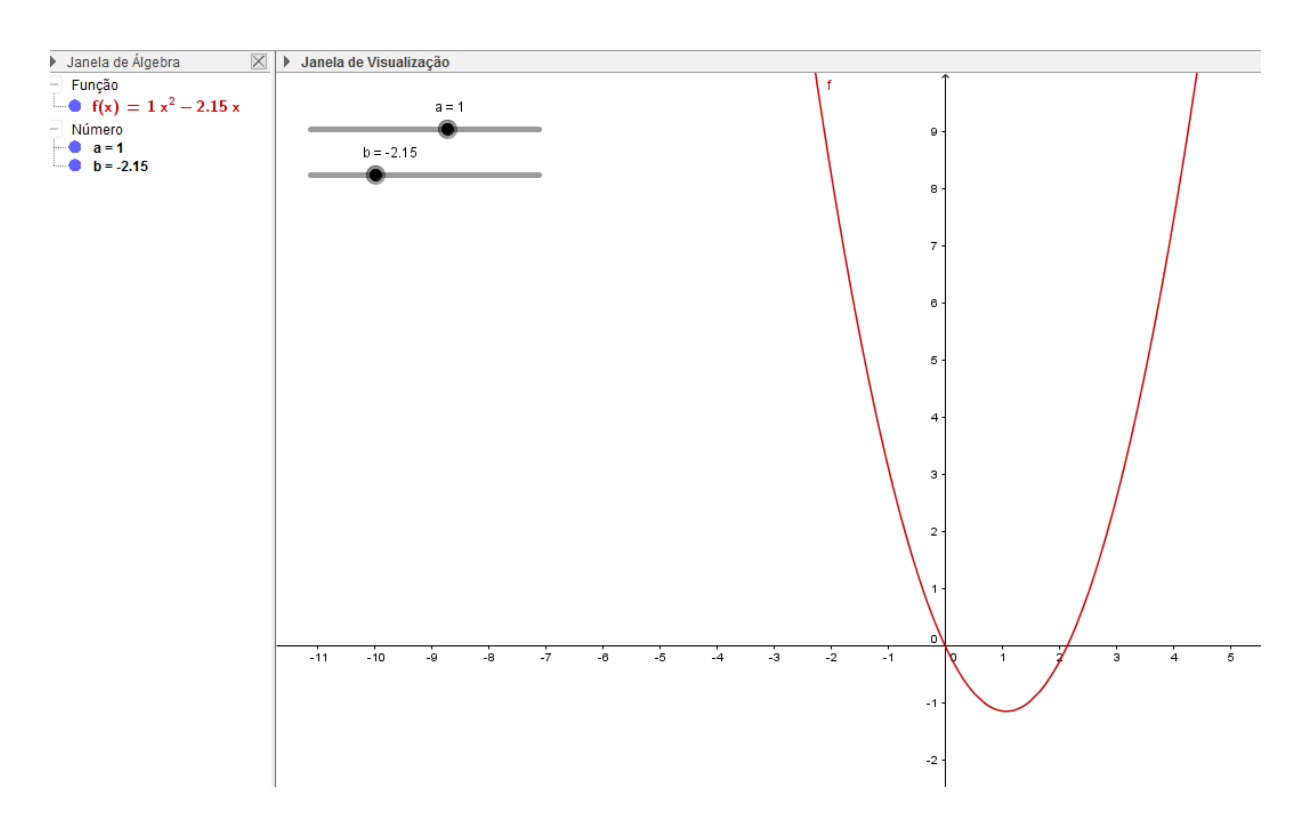

*Figura 11 – controles deslizantes nos coeficientes a e b, porém, apenas o b animando.*

Provavelmente, os alunos, na 3ª Etapa , acreditavam que a variação do coeficiente *b* mudava a parábola de posição horizontalmente. Assim, quando o valor de *b* tendia para mais infinito a parábola se deslocava para esquerda, e, quando tendia para menos infinito a mesma se deslocava para direita. Porém, eles verificarão que o que ocorre não é bem isso, e que o motivo deles a enxergarem na 3ª Etapa mais à direita ou mais à esquerda é por causa de um movimento parabólico que o vértice da parábola descreve com a variação do coeficiente *b*.

**Atividade 3:** Após estudarmos o coeficiente *b*, pediremos para que os alunos acrescentem o coeficiente *c* na função, escrevendo na entrada  $f(x) = ax^2 + bx + c$ . Nesse momento aparecerá, novamente, na tela uma janela perguntando se queremos criar controles

deslizantes e pediremos que os alunos confirmem apenas para o coeficiente *c*. Então, solicitaremos que os alunos peçam que a penas o coeficiente c seja animado pelo GeoGebra.

Provavelmente, os alunos, na 3ª Etapa, acreditavam que a variação do coeficiente *c*  mudava a parábola de posição verticalmente, que a parábola mantinha a mesma concavidade, mesma abertura, porém, ficava ora, mais acima, ora, mais abaixo. Assim, ao observarem animação, concluirão que o raciocínio estava correto, que o coeficiente c influencia a posição vertical da parábola. Também verificarão que em relação ao plano cartesiano, o coeficiente c será justamente o valor de intersecção do gráfico da função com o eixo das ordenadas (eixo OY).

Até esse momento os alunos já confirmaram e corrigiram conclusões anteriores, e, portanto o trabalho já seria interessante para os mesmos. Porém, com o último passo da sequência eles entenderão plenamente o deslocamento da parábola no plano cartesiano com a variação de todos os coeficientes.

**Atividade 4:** Agora pediremos que os alunos digitem no campo entrada  $f(x) = ax^2 + b$  $bx + c$ , e quando aparecer a mensagem de controles deslizantes é para confirmar. A diferença agora, é que pediremos para os alunos animarem todos os coeficientes, assim, eles irão verificar as várias possibilidades de posição do gráfico da Função Quadrática, notando as mudanças na abertura, concavidade, posição horizontal e vertical.

Atividade 5: Para finalizar essa etapa iremos propor atividades de raciocínio lógico utilizando lápis e caderno. A atividade consistirá na apresentação de várias Funções Quadráticas e eles terão de responder, sem o auxílio do GeoGebra onde acreditam estar a parábola, qual a abertura e concavidade da parábola.

O objetivo dessa etapa é a compreensão clara de como o valor dos coeficientes da Função Quadrática influenciam a posição e forma da parábola e não a construção das mesmas e não a construção do gráfico, pois ainda não foi apresentada a maneira de determinar o vértice, nem que os valores de intersecção com o eixo das abcissas (eixo OX) são as raízes da equação  $ax^2 + bx + c = 0$ .

### **5ª Etapa:** 2 aula

**Atividade 1:** Essa sequência será realizada no laboratório de informática juntamente com a utilização do quadro e pincel. Será apresentado aos alunos os pontos notáveis do gráfico, o vértice, as raízes, e o ponto de intersecção com o eixo das ordenadas (que neste momento todos já devem saber).

Primeiramente raciocinaremos, não deduziremos, que os pontos de intersecção com o eixo das abcissas são as raízes da equação  $ax^2 + bx + c = 0$ . O fato de não deduzirmos é porque os mesmos já conhecem, ou deveriam conhecer, a dedução da mesma quando estudaram Equações do 2º grau. Após esse raciocínio, apresentaremos algumas funções, na verdade, apresentaremos seis funções: uma com a concavidade voltada pra cima e duas raízes reais distintas, uma com a concavidade voltada pra baixo e duas raízes reais distintas, uma com a concavidade voltada pra cima e duas raízes reais iguais, uma com a concavidade voltada pra baixo e duas raízes reais iguais, uma com a concavidade voltada para cima e sem raízes e uma com a concavidade voltada para baixo e sem raízes. Ao final de cada exemplo, depois de fazermos os cálculos do discriminante (∆) e das raízes, apresentaremos no Geogebra o gráfico da função e pediremos que os alunos comentem o que notaram no gráfico e a diferença entre as seis funções.

Ao final desses exemplos podemos mostrar para os alunos, pois eles mesmos já devem ter concluído, que o coeficiente a e o discriminante (∆) que determinam a concavidade e quantidade de intersecções (raízes) com o eixo das abcissas.

Depois de mostrarmos os pontos de intersecção com o eixo das abcissas, iremos relembrá-los do coeficiente c, que é o ponto de intersecção com o eixo das ordenas e deduziremos, no quadro, as equações do vértice da parábola, mostraremos que  $x_v = -\frac{b}{2}$  $\frac{v}{2a}$  e  $y_v = -\frac{\Delta}{4a}$  $\frac{4}{4a}$ . Para não ficar muito cansativo, pediremos que os alunos retornem as seis equações apresentadas anteriormente e façam o cálculo das coordenadas do vértice das funções e verifiquem no GeoGebra se os cálculos estão corretos.

**Atividade 2:** Para finalizar esta etapa, pediremos que os alunos construam os gráficos da atividade da 3ª Etapa, atividade na qual os mesmos não construíram o gráfico, apenas indicaram a posição, concavidade e abertura da parábola.

O objetivo dessa etapa é fazer com que o aluno construa o gráfico da Função Quadrática e identifique os pontos notáveis da mesma. Assim eles poderão tanto construir gráficos a partir da lei de formação da função, como identificar os pontos notáveis do gráfico e descobrir a lei de formação da função a partir deles.

### **6ª Etapa:** 1 aula

**Atividade 1:** Esta etapa se tratará do estudo de máximos e mínimos da função. Será abordada em sala com o auxílio de situações problemas.

Primeiramente, mostraremos a relação entre o vértice da parábola e os valores máximos e mínimos de uma função. Assim, determinar o valor máximo (ou mínimo) ou o ponto máximo (ou mínimo) de uma função ou de uma situação problema é determinar a coordenada de y ou x do vértice.

**Atividade 2:** Depois abordaremos a situação descrita na 1ª Etapa como problema introdutório. Mostraremos que agora eles possuem ferramentas que os auxiliam a resolver o problema e pediremos que eles o façam. Então, apresentaremos outros problemas, como o cálculo da área máxima ou mínima de uma região, problemas de cinemática, problemas de custo ou receita de empresas, etc.

Por exemplo, na situação inicial, será que o aumento da produção aumentará o custo, uma vez que existem despesas fixas? Será que é interessante ao dono da empresa produzir certa quantidade de material ou é preferível produzir menos devido ao custo? Perguntas como essa, serão feitas constantemente nessa sequência para que os alunos possam analisar criticamente as situações. Inclusive será interessante apresentarmos esta função no GeoGebra e pedir pra analisarem o gráfico de acordo com o que já sabem da empresa, conforme figura 12.

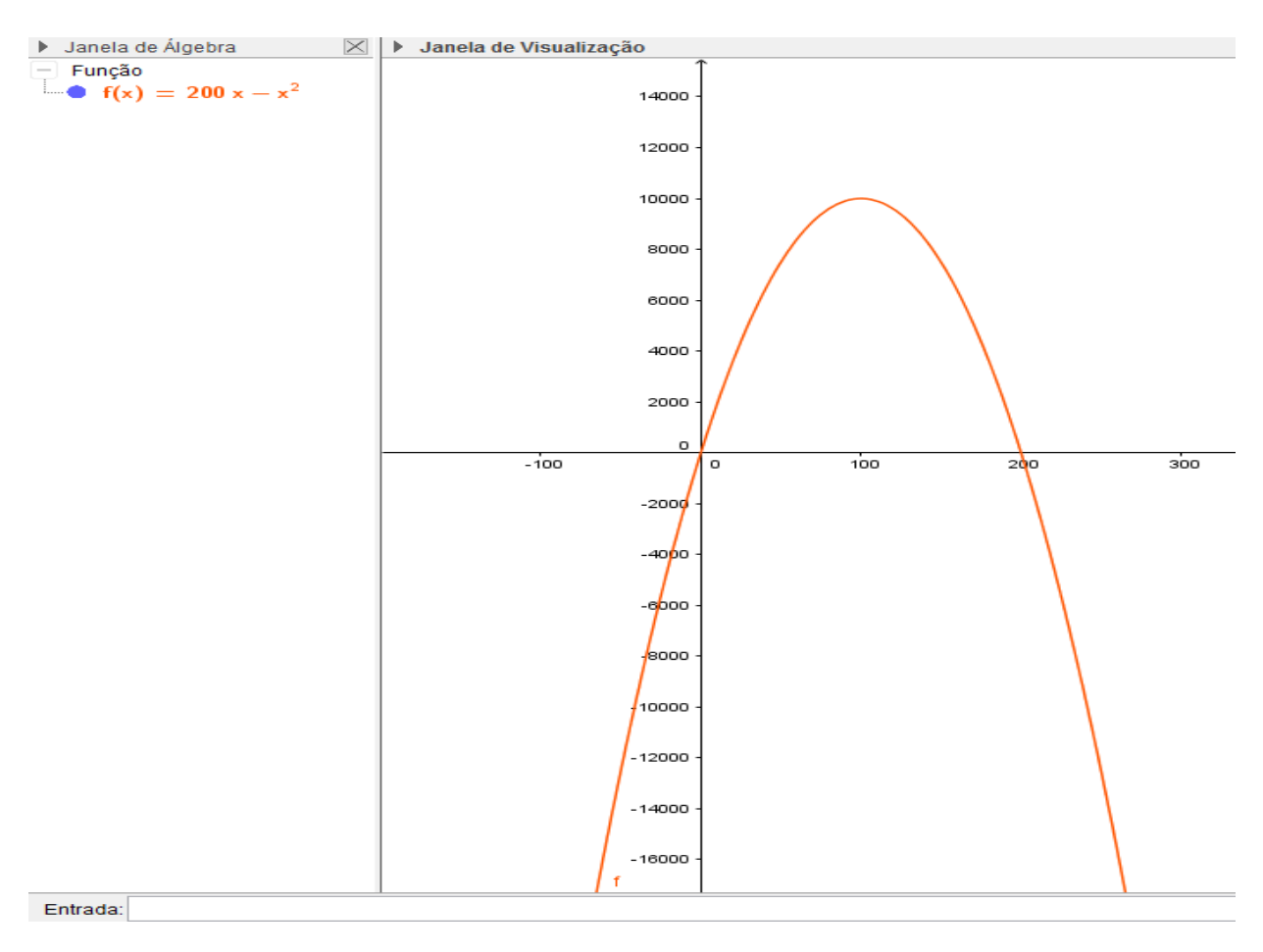

*Figura 12 – Analise da situação-problema introdutória por meio do gráfico*

**Atividade 3:** Ao fim dessa etapa será entregue uma lista de exercícios de fixação para se analisar o grau de compreensão de tudo que foi abordado em todas as etapas anteriores. Essa lista constará questões para a identificação de Funções Quadráticas, Identificar gráficos de Funções Quadráticas, Construção de Gráficos, Determinar máximos e mínimos da função, Problemas de máximos e mínimos com área de figuras planas, empresas e construções.

O objetivo dessa etapa é mostrar a relevância do conteúdo e suas aplicações em situações das mais diversas áreas. Pediremos inclusive, que em determinadas situações seja construídos gráficos das situações, para que os alunos possam analisar e interpretar o que ocorre, com a mudança de uma variável, com os valores da função, e a que conclusão eles chegam.

### **7ª Etapa:** 1 aula

**Atividade 1:** Esta etapa será realizada no laboratório de informática. Ela consiste na correção da atividade de fixação, retirando as eventuais dúvidas que ainda figuram na cabeça dos estudantes.

O uso do laboratório de informática se deve ao fato de haver gráficos para serem corrigidos e problemas que serão mais claramente entendidos com o uso do GeoGebra.

O objetivo dessa atividade é a fixação do conteúdo, servindo de revisão do mesmo.

## **AVALIAÇÃO**

Avaliaremos o aprendizado dos alunos de três formas: Intervenções durante as aulas, participação na correção das atividades e por fim uma avaliação escrita.

### **RECURSOS**

Quadro, Pincel para quadro (ou giz), Computador, Data-show, Livro didático.

### **REFERENCIAS**

PAIVA, M. *1 Matemática (Ensino Médio)*, 2ª ed, Moderna, São Paulo, 2013.

### **CONSIDERAÇÕES FINAIS**

Esse trabalho teve por objetivo auxiliar os professores do ensino médio, em especial professores da 1° série, a uma melhor metodologia de ensino-aprendizagem do ensino de Função Quadrática. Foram propostas metodologias que visam a utilização de tecnologias e de problemas práticos sobre o tema.

Ao observar a história e as exigências da lei percebemos que há uma necessidade de aprimoramento na pratica do ensino da Função Quadrática, não podemos deixar que apenas os livros didáticos norteiem os alunos no seu processo de aprendizagem e o uso do GeoGebra é de grande ajuda para mostrar, animadamente, os conceitos e aplicações do tema.

É de se esperar também que os alunos aprendam a utilizar o GeoGebra para construção de gráficos da função Quadrática e até mesmo da Função Afim. Uma vez que os alunos deste século possuem em seu "DNA" uma veia tecnológica, acreditamos que eles terão facilidade no uso dessa tecnologia e poderão utiliza-la em outros temas

Com base nesse trabalho, acreditamos que o uso do GeoGebra é uma grande ferramenta de ajuda no ensino de Matemática e em especial no ensino de Funções. Essa ferramenta serve de auxílio para adequar os procedimentos em sala de aula comas exigências do PCNEM, nos possibilitando ajudar os alunos a adquirirem as habilidades e competências pertinentes ao ENEM com maior facilidade de visualização e melhor compreensão dos discentes.

É interessante observar que os procedimentos descritos Sequências Didáticas para o ensino de Função Quadrática são práticos, de fácil execução e bem intuitivos. Ao finalizar as 7 etapas esperamos que os alunos observem claramente quando esta definido uma função Quadrática, qual o seu gráfico e onde podem utilizar a Função Quadrática em situações do cotidiano.

Esta sequência didática poderá ser um instrumento poderoso de ensino para os docentes de Matemática do Ensino Médio, ela foi preparada pensando nos problemas enfrentados por diversos docentes e discentes no ensino-aprendizado da Função Quadrática e a aplicação da sequência poderá diminuir essas dificuldades contribuindo assim para uma prática docente coerente e eficaz do tema.

## **REFERÊNCIAS BIBLIOGRÁFICAS**

BRASIL, Ministério da educação e do desporto, Secretaria da Educação Fundamental, parâmetros Curriculares Nacionais para o Ensino Médio, Brasilia, MEC/SEF, 1999.

BOYER, C. *História da Matemática*. 2ª edição. São Paulo: Edgard Blucher, 1991.

RUTHING, D. *Some Definitions of The Concept of Function from Joh. Bernoulli to N. Bourbaki. The Mathematical Intelligencer*, vol. 6, nº 4, 1984, p. 72-77.

SILVA, M. H. M. e REZENDE, W. M. *Analise histórica do conceito de função. Caderno Dá Licença. Instituto de Matemática*. Universidade Federal Fluminense. V. 2. P. 28-33. Niterói, 1999.

PAIVA, M. *1 Matemática (Ensino Médio)*, 2ª ed, Moderna, São Paulo, 2013.

IEZZI, G....[et al.]. *Matemática: ciência e aplicações*, vol. 1, 7ª ed, Saraiva, São Paulo, 2013.

DANTE, L. R. *Matemática: contexto e aplicações ((Ensino Médio)*, 2ª ed, vol. 1, Ática, São Paulo, 2013.

ZABALA, Antoni. A prática educativa: como ensinar, Porto Alegre: Artmed, 1998.